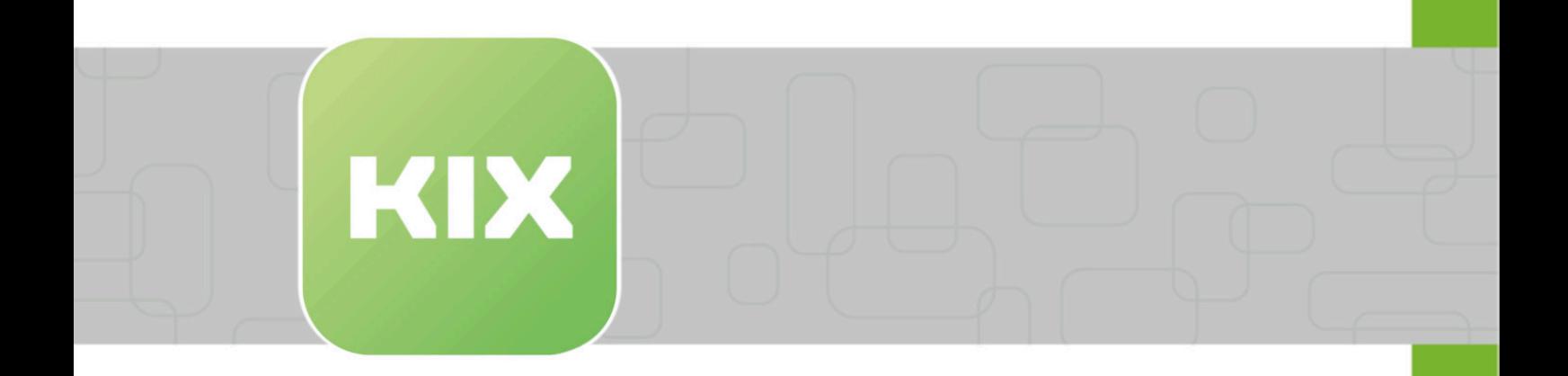

# **KIX Pro**

KIX 17 Anwendung

Stand: 13.02.2024

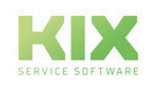

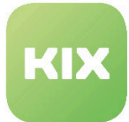

# Inhaltsverzeichnis

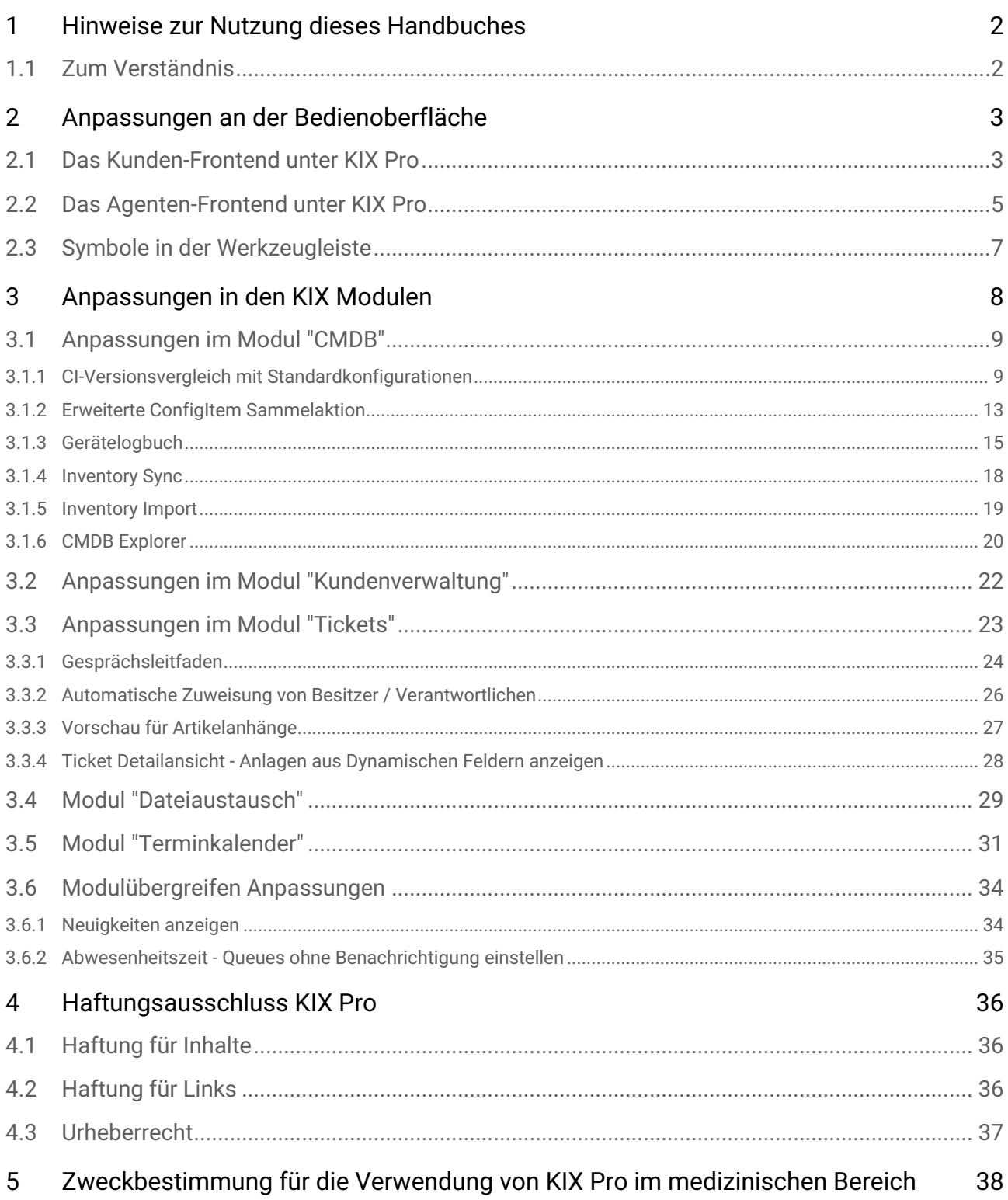

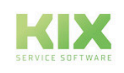

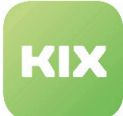

# <span id="page-2-0"></span>1 Hinweise zur Nutzung dieses Handbuches

Im Zuge von Transparenz und effizienter Handhabung behandelt dieses Handbuch ausschließlich **die Zusatzfunktionen von KIX Pro 17**. Die Beschreibung aller Grundfunktionen entnehmen Sie bitte dem Handbuch für KIX Start 17.

Diese Ausgabe des Handbuchs bezieht sich auf den Releasestand KIX 17.22.

Das Handbuch für Administratoren finden Sie unter https://docs.kixdesk.com/ , ebenso wie alle weiteren Dokumentationen zu KIX 18.

Wir laden Sie herzlich ein, Teil unserer KIX Community zu werden und uns durch hilfreiche Hinweise bei der Weiterentwicklung von KIX und den Nutzerinformationen zu unterstützen.

### <span id="page-2-1"></span>1.1 Zum Verständnis

In dieser Anleitung wird die nach der Grammatik männliche Form in einem neutralen Sinn verwendet. Es spricht immer alle männlichen, weiblichen und diversen Leser an. Auf Gendervarianten wie "AgentInnen" oder "Nutzer/innen" wird aus Gründen der Lesbarkeit und des Textverständnisses verzichtet. Alle Leserinnen und Diverse bitten wir um Verständnis für diese Vereinfachung im Text.

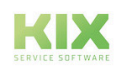

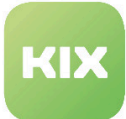

# <span id="page-3-0"></span>2 Anpassungen an der Bedienoberfläche

Die folgenden Kapitel beschreiben die Anpassungen in der Bedienoberfläche von KIX Pro gegenüber KIX Start.

## <span id="page-3-1"></span>2.1 Das Kunden-Frontend unter KIX Pro

Das KIX Kunden-Frontend im KIX Pro unterscheidet sich vom Kunden-Frontend im Standard. Mithilfe der Kundenportalgruppen, Sortierungen und Icons können hier Vorlagen, Workflows und Prozesse im Bereich "Vorlagen" strukturiert werden. Eine genaue Anleitung dazu finden Sie im Administrationshandbuch zu KIX Pro.

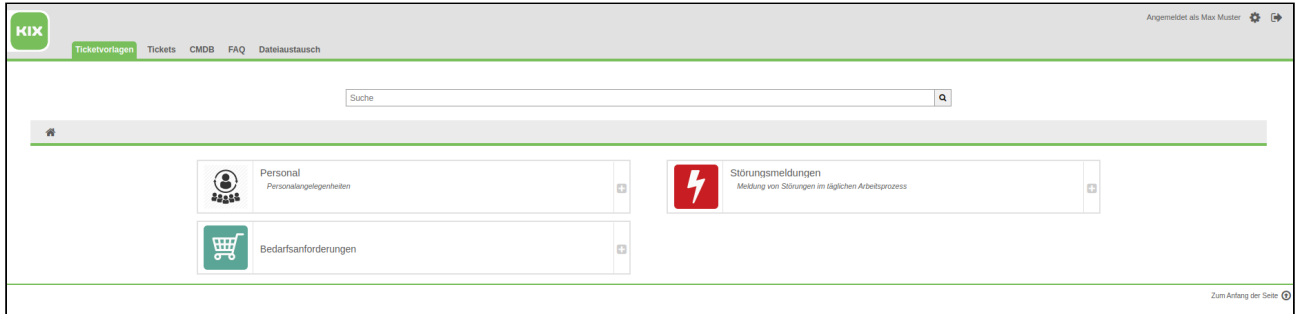

*Abbildung: Grafische Benutzeroberfläche Kunden-Frontend*

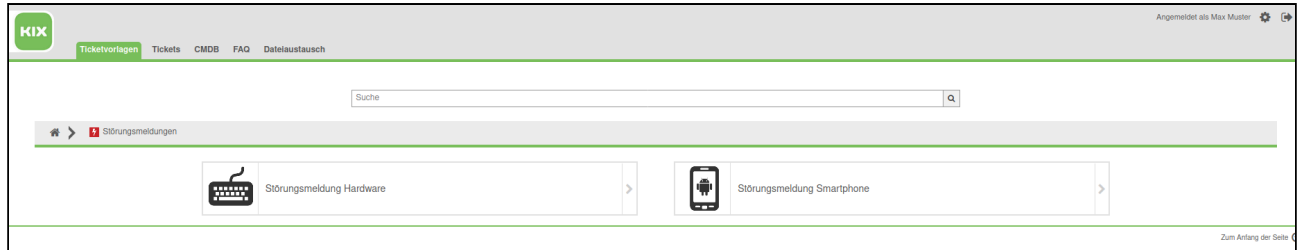

*Abbildung: Grafische Benutzeroberfläche Kunden-Frontend*

#### **Strukturierung der Vorlagen**

Zu jedem Eintrag finden Sie ein Icon, einen Titel und eine kurze Beschreibung. Klicken Sie auf das Objekt und es öffnet sich entweder die gewählte Vorlage oder eine weitere Unterstruktur. Wo Sie sich gerade befinden, erkennen Sie in der Breadcrumb-Navigation, die mit einem Haus-Symbol beginnt. Mit Klick auf das das Icon können Sie zur ersten Maske zurückkehren.

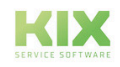

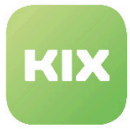

#### **Suche in den Elementen**

Die Anzahl der angezeigten Vorlagen, Prozesse oder Workflows können Sie über das Eingabefeld "Suche" mit der Eingabe eines Wortes, welches im Titel vorkommt, einschränken. Mit \* als Eintrag bekommen Sie eine Liste aller Objekte.

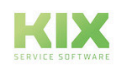

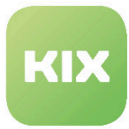

# <span id="page-5-0"></span>2.2 Das Agenten-Frontend unter KIX Pro

Das Agenten-Frontend ist die grafische Benutzeroberfläche (GUI) für Agenten.

|                           |                                                                                                    |                          |                                                                                                    |                                  | Angemeldet als Hans Müller <b>40</b><br>$?$ $\rightarrow$ |
|---------------------------|----------------------------------------------------------------------------------------------------|--------------------------|----------------------------------------------------------------------------------------------------|----------------------------------|-----------------------------------------------------------|
|                           | Übersicht                                                                                                    |                          | Terminkalender Tickets FAQ Services CMDB Berichte Dateiaustausch Kundenverwaltung Admin Q                                                                |                                  |                                                           |
|                           |                                                                                                    |                          |                                                                                                    |                                  | Toolbar anzeigen                                          |
| Übersicht                 |                                                                                                    |                          |                                                                                                    |                                  |                                                           |
|                           | Erinnerungs-Tickets                                                                                                    |                          |                                                                                                    | ▼ Einstellungen                  |                                                           |
|                           | Meine gesperrten Tickets (2) Meine Verantwortlichkeiten (2) Tickets in meinen Queues (2) Tickets in Meinen Services (0) Alle Tickets (2) |                          |                                                                                                    |                                  |                                                           |
|                           | <b>TICKET#</b>                                                                                                    | <b>ALTER</b>             | <b>TITEL</b>                                                                                                    | <b>Statistik</b>                 |                                                           |
|                           | 2018080610000011                                                                                                    | 625 d 23 h               | Es is so warm                                                                                                    | 7-Tage-Statistik +               |                                                           |
|                           | 2017013017000012                                                                                                    | 1179 d 2 h               | Telefon funktioniert nicht                                                                                                    | Erstellt Geschlossen<br>1        |                                                           |
|                           |                                                                                                    |                          |                                                                                                    |                                  |                                                           |
| <b>Eskalierte Tickets</b> | Meine gesperrten Tickets (3) Meine Verantwortlichkeiten (3) Tickets in meinen Queues (4) Tickets in Meinen Services (0) Alle Tickets (4) |                          |                                                                                                    |                                  |                                                           |
|                           | <b>TICKET#</b>                                                                                                    | <b>ALTER</b>             | <b>TITEL</b>                                                                                                    | $\circ$                          |                                                           |
|                           | 2018070510000015                                                                                                    | 658 d 4 h                | Mein Telefon ist kaputt                                                                                                    |                                  |                                                           |
|                           | 2018062710000011                                                                                                    | 666 d 2 h                | Smartphone ist kaputt                                                                                                    |                                  |                                                           |
|                           | 2018051610000025                                                                                                    | 708 d 0 h                | <b>Escalation Test rbo</b>                                                                                                    | -1                               |                                                           |
|                           | 2017112310000047                                                                                                    | 881 d 22 h               | Gerätewartung Computer                                                                                                    | So -<br>Fr.<br>Sa l<br>Mo.<br>Di | Mi                                                        |
|                           | <b>A TICKET#</b>                                                                                                    | <b>ALTER</b>             | Meine gesperrten Tickets (0) Meine Verantwortlichkeiten (1) Tickets in meinen Queues (6) Tickets in Meinen Services (0) Alle Tickets (7)<br><b>TITEL</b> |                                  |                                                           |
|                           |                                                                                                    |                          |                                                                                                    |                                  |                                                           |
| ☆                         | 2019102517000011                                                                                                    | 181 d 7 h                | Terminanfrage Vor Ort Termin                                                                                                    |                                  |                                                           |
| ☆                         | 2019032010000037                                                                                                    | 400 d 3 h                | new computer needed                                                                                                    |                                  |                                                           |
| ☆                         | 2019032010000028                                                                                                    | 400 d 3 h                | printer not working                                                                                                    |                                  |                                                           |
| ☆                         | 2019032010000019                                                                                                    | 400 d 3 h                | new maintenance ticket                                                                                                    |                                  |                                                           |
| ☆                         | 2019022710000017<br>2017022117000019                                                                                                    | 420 d 23 h<br>1157 d 2 h | <b>Tägliche Wartung</b><br>Zusätzlicher Monitor benötigt                                                                                                 |                                  |                                                           |
|                           | 2017020717000019                                                                                                    | 1171 d 1 h               | Kann nicht telefonieren                                                                                                    |                                  |                                                           |
|                           |                                                                                                    |                          |                                                                                                    |                                  |                                                           |
|                           | Offene Tickets / Beantwortung erforderlich                                                                                               |                          |                                                                                                    | $12345 \gg$                      |                                                           |
|                           |                                                                                                    |                          | Meine gesperrten Tickets (55) Meine Verantwortlichkeiten (56) Tickets in meinen Queues (69) Tickets in Meinen Services (0) Alle Tickets (70)             |                                  |                                                           |
| Ŵ                         | <b>A TICKET#</b><br>2020022117000012                                                                                                    | <b>ALTER</b><br>62 d 0 h | <b>TITEL</b><br><b>Test Workflow</b>                                                                                                    |                                  |                                                           |
| ☆                         | 2019112617000016                                                                                                    | 149 d 3 h                | Störung Telefon Büro Chemnitz                                                                                                    |                                  |                                                           |
| ☆                         | 2019031910000012                                                                                                    | 400 d 19 h               | License key missing                                                                                                    |                                  |                                                           |
| ☆                         | 2019022710000035                                                                                                    | 420 d 23 h               | <b>Tägliche Wartung</b>                                                                                                    |                                  |                                                           |
| ₩                         | 2019022710000026                                                                                                    | 420 d 23 h               | Teilaufgabe 1                                                                                                    |                                  |                                                           |
|                           | 2018102510000016                                                                                                    | 546 d 5 h                | Server down - help needed                                                                                                    |                                  |                                                           |
|                           | 2018100110000025                                                                                                    | 570 d 4 h                | Störung an der Kaffeemaschine                                                                                                    |                                  |                                                           |
|                           | 2018100110000016                                                                                                    | 570 d 5 h                | Störung an Drucker                                                                                                    |                                  |                                                           |
|                           | 2018071910000034                                                                                                    | 644 d 1 h                | Meine Taste klemmt                                                                                                    |                                  |                                                           |
|                           | 2018071910000025                                                                                                    | 644 d 1 h                | Lieferung Prozessoren                                                                                                    |                                  |                                                           |

*Abbildung: Startseite des Agenten-Frontend*

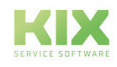

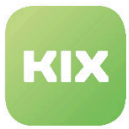

#### Agenten können damit:

- Tickets suchen, anzeigen, erstellen und bearbeiten
- FAQ-Beiträge suchen, anzeigen , erstellen und bearbeiten
- ConfigItems (CIs) definieren und bearbeiten
- Berichte anzeigen, erstellen
- Kunden und Ansprechpartner suchen, anzeigen, erstellen und bearbeiten Services und SLAs anzeigen
- Einstellungen für das KIX-System bearbeiten

#### **Neue Elemente in der Werkzeugleiste**

In KIX Pro ergänzen sich die Symbole für den Schnellzugriff auf die Checklisten.

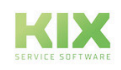

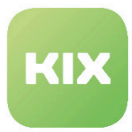

# <span id="page-7-0"></span>2.3 Symbole in der Werkzeugleiste

### **Zusätzliche Symbole in der Werkzeugleiste**

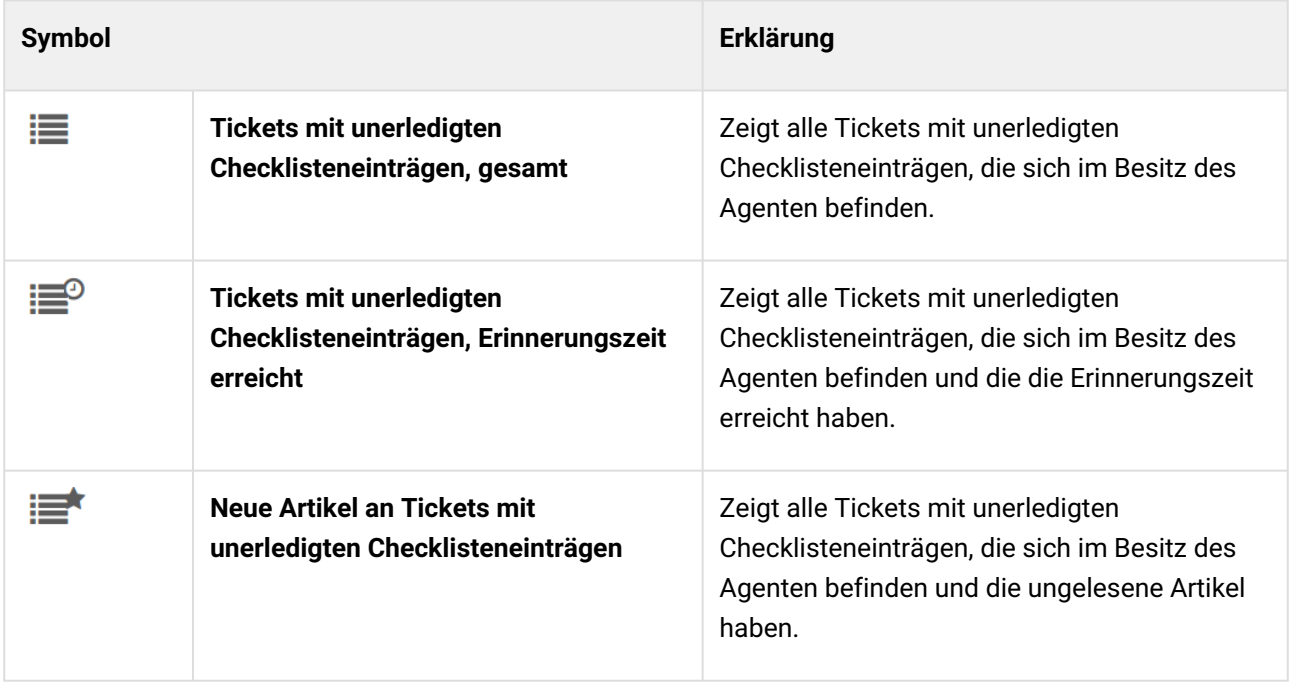

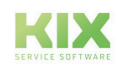

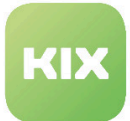

# <span id="page-8-0"></span>3 Anpassungen in den KIX Modulen

KIX Pro setzt sich aus verschiedenen Modulen zusammen.

In den folgenden Kapiteln finden Sie Informationen zu den einzelnen KIX Modulen.

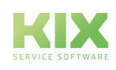

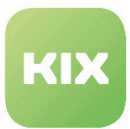

### <span id="page-9-1"></span><span id="page-9-0"></span>3.1 Anpassungen im Modul "CMDB"

### 3.1.1 CI-Versionsvergleich mit Standardkonfigurationen

Mit der Funktion "CI-Versionsvergleich mit Standardkonfiguration" ist es möglich, angelegte CIs mit einem CI zu vergleichen, dass als Standardkonfiguration definiert ist. Dazu wird ein CI mit Verwendungsstatus "Standardkonfiguration" angelegt.

#### **Eine Standardkonfiguration für ein CI anlegen**

- Wählen Sie im Menü *"CMDB"* den Menüpunkt *"Neu"*.
- Wählen Sie in der Liste eine Klasse für das Standard-CI.

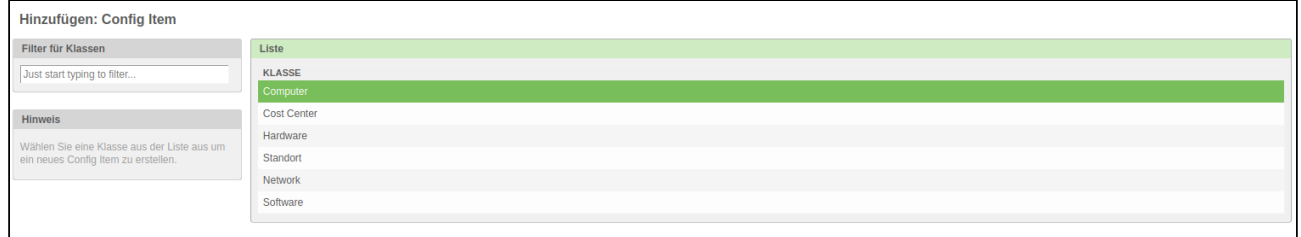

*Abbildung: CI-Klassenauswahl*

#### Es öffnet sich ein Dialog zur Bearbeitung der Klassenattribute:

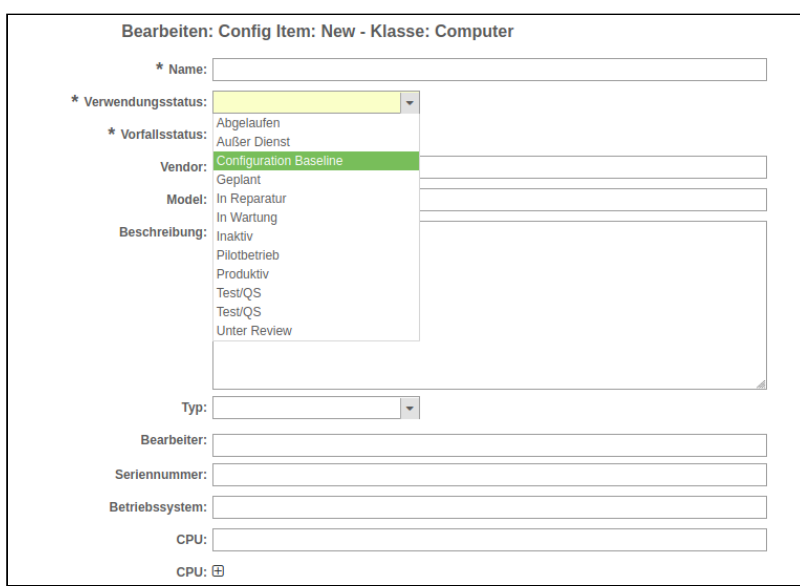

*Abbildung: Dialog Klassenattribute bearbeiten*

• Legen Sie die Standardattribute fest.

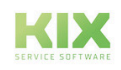

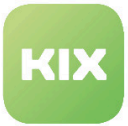

- Wählen Sie dabei für das Attribut *"Verwendungsstatus"* den Wert: *"Standardkonfiguration (Baseline)".*
- Klicken Sie abschließend auf die Schaltfläche "Übermitteln".

#### **Ein ConfigItem mit dem Standard-ConfigItem vergleichen**

- Wählen Sie im Menü *"CMDB"* den Menüpunkt *"Übersicht"*. Es öffnet sich die ConfigItem-Übersicht.
- Klicken Sie in der Liste auf das ConfigItem, dass Sie mit der Standardkonfiguration vergleichen möchten. Es öffnet sich die ConfigItem-Detailansicht:

| Configuration Item: 1022000008 - Osiris             |                                                                 |                       |                    |                           |                                      |                                            |
|-----------------------------------------------------|-----------------------------------------------------------------|-----------------------|--------------------|---------------------------|--------------------------------------|--------------------------------------------|
|                                                     |                                                                 |                       |                    |                           |                                      | $\triangle$ Configuration Item Information |
| Historie Bearbeiten Drucken<br>Verknüpfen<br>Zurück | Klasse: Computer<br>Name: Osiris                                |                       |                    |                           |                                      |                                            |
| <b>CI</b> Daten                                     | Verknüpfte Objekte (1) Verknüpfungsgraph CI Admin Module Bilder |                       |                    |                           |                                      | Aktueller Produktiv<br>Verwendungsstatus:  |
|                                                     |                                                                 |                       |                    |                           | $\equiv$<br>$\overline{\phantom{0}}$ | Aktueller I Incident<br>Vorfallsstatus:    |
| <b>VERSIONS-VORFALLSTATUS</b>                       | <b>VERSIONS-VERWENDUNGSSTATUS</b>                               | <b>VERSIONSNUMMER</b> | <b>NAME</b>        | <b>ERSTELLT VON</b>       | <b>GEÄNDERT</b>                      | Erstellt: 27.10.2017 11:04:34              |
|                                                     | <b>COL</b>                                                      |                       | Osiris (Produktiv) | Hans Müller (Hans Müller) | 27.10.2017 11:04:34                  | Erstellt von: Hans Müller (Hans<br>Müller) |
| <b>Configuration Item Versions-Details</b>          |                                                                 |                       |                    |                           |                                      | Zuletzt geändert: 27.10.2017 11:04:34      |
| <b>EIGENSCHAFT</b>                                  | <b>WERT</b>                                                     |                       |                    |                           |                                      | Zuletzt geändert Hans Müller (Hans         |
| Name:                                               | Osiris                                                          |                       |                    |                           |                                      |                                            |
| Verwendungsstatus:                                  | Produktiv                                                       |                       |                    |                           |                                      |                                            |
| Vorfallsstatus:                                     | Incident                                                        |                       |                    |                           |                                      |                                            |
| Vendor:                                             |                                                                 |                       |                    |                           |                                      |                                            |
| Model:                                              | Computer Typ: xyz                                               |                       |                    |                           |                                      |                                            |

*Abbildung: ConfigItem-Detailansicht mit Aktion "Vergleich mit Standardkonfiguration"*

- Klicken Sie auf die Schaltfläche *"Vergleich mit Standardkonfiguration"*.
- Es öffnet sich ein Dialog:

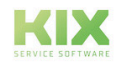

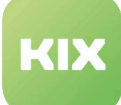

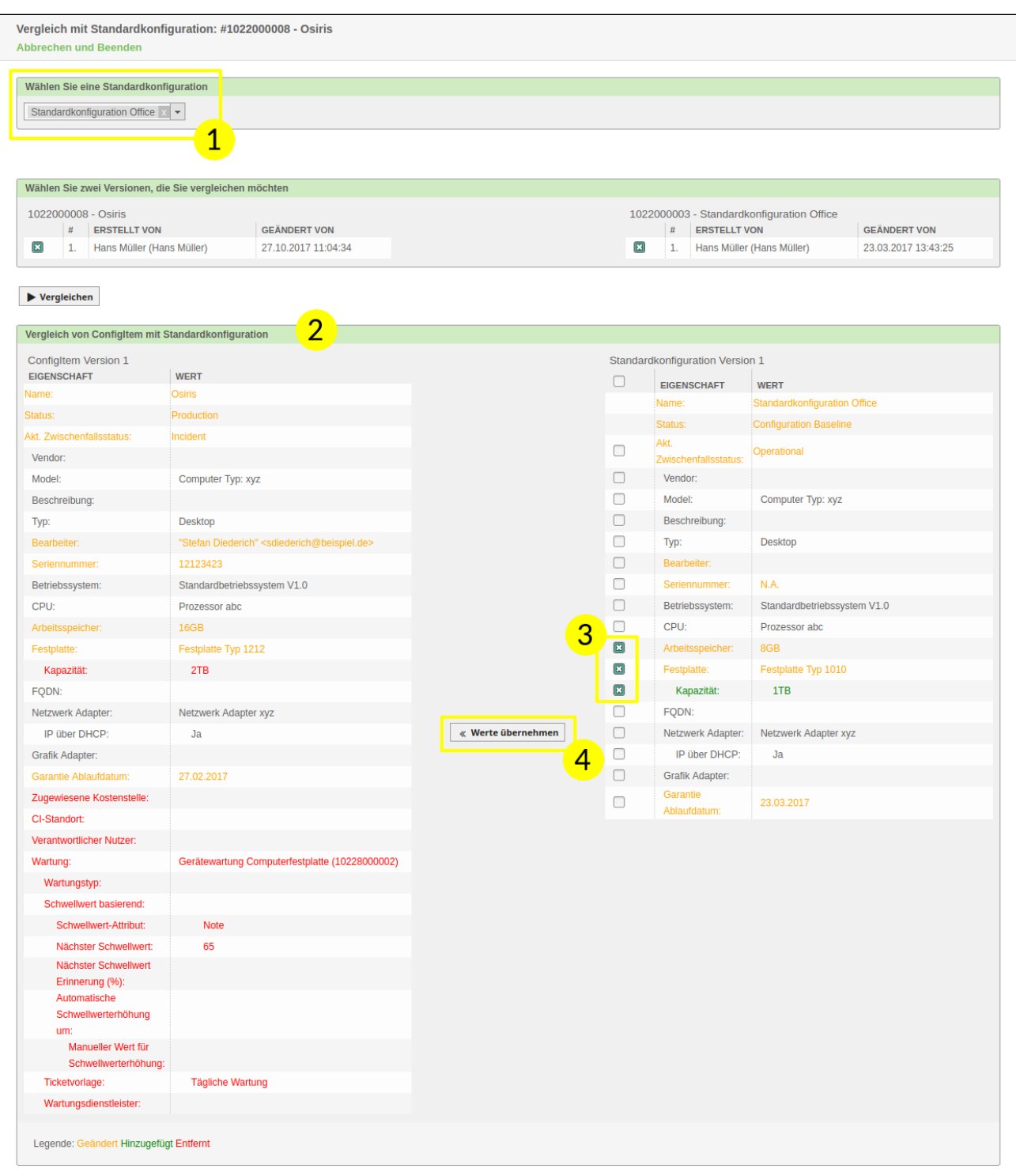

#### *Abbildung: Popup Vergleich mit Standardkonfiguration*

- 1. Im oberen Widget wählen Sie aus dem Dropdown eine Standard-Konfiguration aus.
- 2. Anschließend wird im unteren Widget der Vergleich angezeigt, die Abweichungen von der Standardkonfiguration sind farblich hervorgehoben.

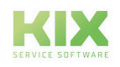

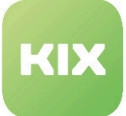

- 3. In der rechten Tabelle können Sie Werte der Standardkonfiguration auswählen, welche in das CI übernommen werden sollen.
- 4. Klicken Sie auf die Schaltfläche "Werte übernehmen".
- 5. Die Werte werden entsprechend der Auswahl übernommen und die Tabellen aktualisiert.

#### **Hinweis**

Ihnen werden auch undefinierte Werte im Vergleich zweier CIs angezeigt. Das heißt für den Vergleich mit der Standardkonfiguration:

- Ist ein Attribut in einer Version undefiniert, und in der anderen leer (richtungsunabhängig), wird dies als gleich/unverändert angezeigt. (schwarze Schrift)
- Ist das linke Attribut undefiniert und das rechte Attribut mit einem Wert gesetzt, wird es als hinzugefügt angezeigt. (grüne Schrift)
- Ist das linke Attribut mit einem Wert gesetzt und das rechte Attribut undefiniert, wird es als entfernt angezeigt. (rote Schrift)

Gleiches gilt bei der Betrachtung verschiedener Versionen.

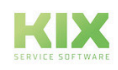

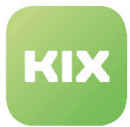

### <span id="page-13-0"></span>3.1.2 Erweiterte ConfigItem Sammelaktion

Mit der erweiterten Funktion *"ITSM ConfigItem Sammelaktion"* haben Sie die Möglichkeit, die Attribute mehrerer ConfigItems einer Klasse gleichzeitig zu ändern. Dies ist zum Beispiel sinnvoll, wenn bei mehreren Computern das Betriebssystem aktualisiert wurde o.ä.

#### **Hinweis**

Bei Änderung eines Klassenattributes wird das alte Attribut nicht ergänzt, sondern überschrieben.

#### **ConfigItem Sammelaktion ausführen**

- Wählen Sie im Hauptmenü unter *"CMDB"* den Menüpunkt *"Übersicht"*.
- Die ConfigItem-Übersicht wird dargestellt:

|              | Übersicht: ITSM ConfigItem: Computer |                              |                      |                                     |                               |                                 |                                  |  |  |
|--------------|--------------------------------------|------------------------------|----------------------|-------------------------------------|-------------------------------|---------------------------------|----------------------------------|--|--|
| Alle 29      | Computer 13                          | Kostenstelle 0<br>Hardware 4 | Standort 9           | Wartungsplan 2<br>Network 1         | Software 0                    |                                 | $\equiv$ $\Phi$                  |  |  |
| Sammelaktion |                                      |                              |                      |                                     |                               |                                 | 1-13 von 13<br>$\mathsf{s}$<br>c |  |  |
|              | <b>VORFALLSSTATUS</b>                | <b>VERWENDUNGSSTATUS</b>     | <b>A CONFIGITEM#</b> | <b>NAME</b>                         | <b>VERWENDUNGSSTATUS</b>      | <b>AKTUELLER VORFALLSSTATUS</b> | <b>ZULETZT GEÄNDERT</b>          |  |  |
|              | <b>College</b>                       | <b>College</b>               | 1722000013           | <b>Server mit Standort</b>          | Produktiv                     | Operational                     | 26.11.2019 12:06:37              |  |  |
|              | $\mathbf{r}$                         | $\sim$                       | 1722000002           | <b>Hermes</b>                       | Produktiv                     | Incident                        | 27.02.2019 14:23:23              |  |  |
|              | $\overline{\phantom{a}}$             | <b>College</b>               | 1722000001           | Achilles                            | Produktiv                     | Incident                        | 26.11.2019 12:07:06              |  |  |
|              | $\sim$                               | $\sim$                       | 1022000012           | Poseidon                            | Produktiv                     | Operational                     | 26.09.2018 11:10:26              |  |  |
|              | <b>College</b>                       | $\sim$                       | 1022000011           | Poseidon                            | Produktiv                     | Incident                        | 27.10.2017 11:06:17              |  |  |
| $\boxed{13}$ | $\mathbf{r}$                         | $\sim$                       | 1022000010           | <b>Mars</b>                         | Produktiv                     | Incident                        | 27.10.2017 11:05:44              |  |  |
| 国            | <b>Contract</b>                      | <b>COLLEGE</b>               | 1022000009           | <b>Isis</b>                         | Produktiv                     | Incident                        | 03.05.2018 11:35:04              |  |  |
| ▣            | <b>The State</b>                     | <b>COLL</b>                  | 1022000008           | Osiris                              | Produktiv                     | Incident                        | 27.10.2017 11:04:34              |  |  |
|              | $\overline{\phantom{a}}$             | <b>College</b>               | 1022000007           | <b>Ikarus</b>                       | Produktiv                     | Incident                        | 19.10.2017 09:54:00              |  |  |
|              | $\mathbf{r}$                         | $\sim$                       | 1022000006           | Prometheus                          | Produktiv                     | Incident                        | 19.10.2017 09:53:37              |  |  |
|              | <b>The State</b>                     | <b>College</b>               | 1022000005           | Zeus                                | Produktiv                     | Incident                        | 19.10.2017 09:53:19              |  |  |
|              | <b>College</b>                       | <b>COL</b>                   | 1022000004           | MOD1                                | Produktiv                     | Operational                     | 27.04.2020 14:16:59              |  |  |
|              | $\overline{\phantom{a}}$             |                              | 1022000003           | <b>Standardkonfiguration Office</b> | <b>Configuration Baseline</b> | Operational                     | 23.03.2017 13:43:25              |  |  |

*Abbildung: ConfigItem-Übersicht mit Aktion "Sammelaktion"*

- Markieren Sie die ConfigItems, für die Sie die Attribute ändern möchten.
- Klicken Sie auf die Schaltfläche der Aktion *"Sammelaktion"* .
- Es öffnet sich das Popup *"ITSM ConfigItem Sammel-Aktion"*:

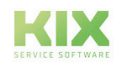

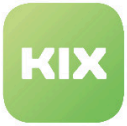

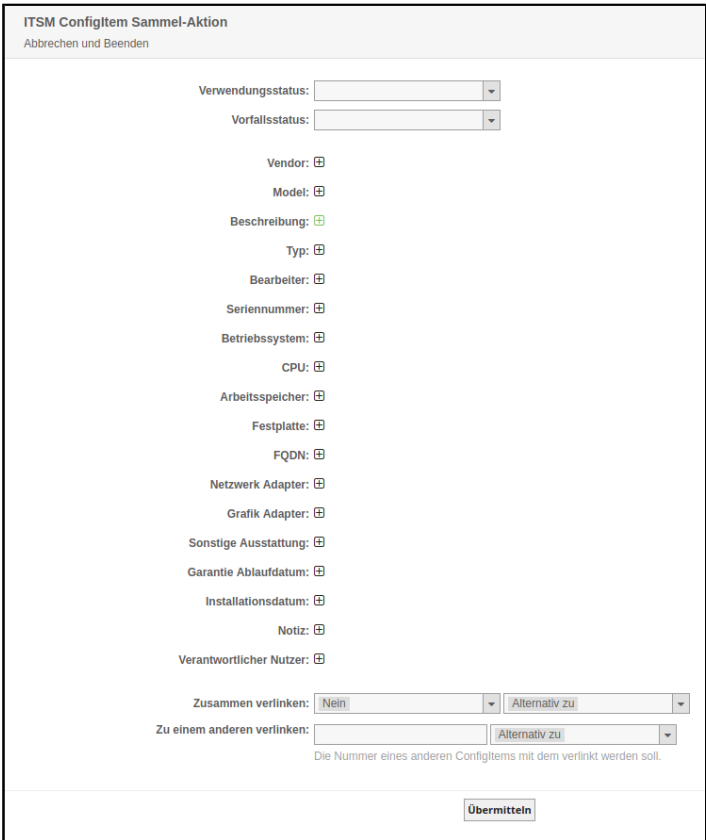

*Abbildung: ITSM ConfigItem Sammelaktion*

- Ändern oder bearbeiten Sie die Attribute.
- Klicken Sie abschließend auf die Schaltfläche *"Übermitteln"*.

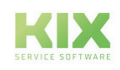

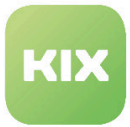

### <span id="page-15-0"></span>3.1.3 Gerätelogbuch

Die KIX-Professional Funktion *"Gerätelogbuch"* bietet Ihnen die Möglichkeit, Informationen über ConfigItems als PDF auszugeben. Das PDF wird dabei in Kapitel unterteilt. Die Funktion ist bspw. sinnvoll, wenn Informationen über ConfigItems außerhalb von KIX verteilt werden sollen. Es lassen sich bspw. folgende Informationen in Kapitelform darstellen:

- Attribute eines ConfigItem
- Tickets inklusive Artikel und Ticketlisten, die mit dem ConfigItem verknüpft sind (z.B. Störungstickets)
- Informationen zu einem Kundenkontakt, Ansprechpartner

Die Informationen, die im PDF ausgegeben werden sollen, werden im Admin-Bereich von KIX definiert. Im Auslieferungszustand von KIX-Professional sind im Admin-Bereich bereits Logbücher für folgende ConfigItem-Klassen definiert:

- ConfigItem-Klasse *"Computer"*
- ConfigItem-Klasse *"Hardware"*
- ConfigItem-Klasse *"Standort"*
- ConfigItem-Klasse *"Network"*
- ConfigItem-Klasse *"Software"*

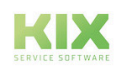

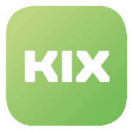

Die Schaltfläche zum Erstellen eines Gerätelogbuches befindet sich in der Detailansicht eines ConfigItems. Abhängig von der ConfigItem-Klasse, in der sich das ConfigItem befindet, ist die Schaltfläche nach dem Muster *"-Klassenname-Logbuch Erstellen"* benannt. Bspw. *"Hardwarelogbuch Erstellen"*.

|                                             | Configuration Item: 1723000002 - Brother MFC-J5620DW            |                           |                                                                 |                           |                     |                                            |                                                    |
|---------------------------------------------|-----------------------------------------------------------------|---------------------------|-----------------------------------------------------------------|---------------------------|---------------------|--------------------------------------------|----------------------------------------------------|
|                                             |                                                                 |                           |                                                                 |                           |                     | $\triangle$ Configuration Item Information |                                                    |
| Historie<br>Bearbeiten<br>Drucken<br>Zurück | Verknüpfen<br>Duplizieren<br>Versionen vergleichen              | Löschen                   | Erstelle Hardwarelogbuch<br>Vergleich mit Standardkonfiguration | <b>Neues Ticket</b>       |                     |                                            | Klasse: Hardware                                   |
|                                             |                                                                 | Name: Brother MFC-J5620DW |                                                                 |                           |                     |                                            |                                                    |
| <b>CI</b> Daten                             | Verknüpfte Objekte (2) Verknüpfungsgraph CI Admin Module Bilder |                           |                                                                 |                           |                     | Verwendungsstatus:                         | Aktueller Produktiv                                |
|                                             |                                                                 |                           |                                                                 |                           | $- \equiv$          | Vorfallsstatus:                            | Aktueller I Incident                               |
| <b>VERSIONS-VORFALLSTATUS</b>               | <b>VERSIONS-VERWENDUNGSSTATUS</b>                               | <b>VERSIONSNUMMER</b>     | <b>NAME</b>                                                     | <b>ERSTELLT VON</b>       | <b>GEÄNDERT</b>     |                                            | Erstellt: 27.02.2017 10:22:08                      |
| . .                                         | <b>THE</b>                                                      | 2.                        | Brother MFC-J5620DW (Produktiv)                                 | Hans Müller (Hans Müller) | 26.06.2018 11:36:53 |                                            | Erstellt von: FLehmann (Frank<br>Lehmann)          |
| <b>Configuration Item Versions-Details</b>  |                                                                 |                           |                                                                 |                           |                     |                                            | Zuletzt geändert: 26.06.2018 11:36:53              |
| <b>EIGENSCHAFT</b>                          | <b>WERT</b>                                                     |                           |                                                                 |                           |                     |                                            | Zuletzt geändert Hans Müller (Hans<br>von: Müller) |
| Name:                                       | Brother MFC-J5620DW                                             |                           |                                                                 |                           |                     |                                            |                                                    |
| Verwendungsstatus:                          | Produktiv                                                       |                           |                                                                 |                           |                     |                                            |                                                    |
| Vorfallsstatus:                             | Incident                                                        |                           |                                                                 |                           |                     |                                            |                                                    |
| Vendor:                                     | <b>Brother</b>                                                  |                           |                                                                 |                           |                     |                                            |                                                    |
| Model:                                      | Brother MFC-J5620DW                                             |                           |                                                                 |                           |                     |                                            |                                                    |
| Beschreibung:                               |                                                                 |                           |                                                                 |                           |                     |                                            |                                                    |
| Typ:                                        | <b>Drucker</b>                                                  |                           |                                                                 |                           |                     |                                            |                                                    |
| Bearbeiter:                                 | "Max Muster" <fake@fake.com></fake@fake.com>                    |                           |                                                                 |                           |                     |                                            |                                                    |
| Seriennummer:                               |                                                                 |                           |                                                                 |                           |                     |                                            |                                                    |
| Garantie Ablaufdatum:                       | 27.02.2017                                                      |                           |                                                                 |                           |                     |                                            |                                                    |
|                                             |                                                                 |                           |                                                                 |                           |                     |                                            |                                                    |

*Abbildung: Detailansicht eines ConfigItem mit Schaltfläche "Hardwarelogbuch Erstellen"*

Nach Betätigen der Schaltfläche erscheint auf dem Bildschirm ein Popup. Hier können Sie zunächst auswählen, welche Kapitel in das PDF übernommen werden sollen.

|                          |                | Wählen Sie die zu verwendenden Kapitel |                                                          |  |
|--------------------------|----------------|----------------------------------------|----------------------------------------------------------|--|
| Г                        |                | <b>KAPITEL</b>                         | <b>BESCHREIBUNG</b>                                      |  |
| $\overline{\mathbf{z}}$  |                | Generelle Informationen                | Zeigt alle aktuellen Werte der generellen Attribute.     |  |
| $\vert \mathbf{z} \vert$ | $\overline{2}$ | Auftragstickets                        | Enthält zugehörige Auftragmeldungen.                     |  |
| $\overline{\mathbf{z}}$  | 3              | Störungstickets                        | Enthält zugehörige Störungsmeldungen.                    |  |
| г                        |                | Benutzer                               | Zeigt detailierte Informationen zum zugewiesenen Nutzer. |  |
| г                        |                | Hardwareinformation                    | Übersicht der allgemeinen Hardwareinformationen.         |  |

*Abbildung: Popup mit Kapitelauswahl*

Klicken Sie nach der Auswahl auf die Schaltfläche *"Erstellen"*, um die PDF-Ausgabe zu erzeugen.

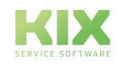

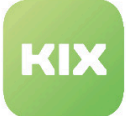

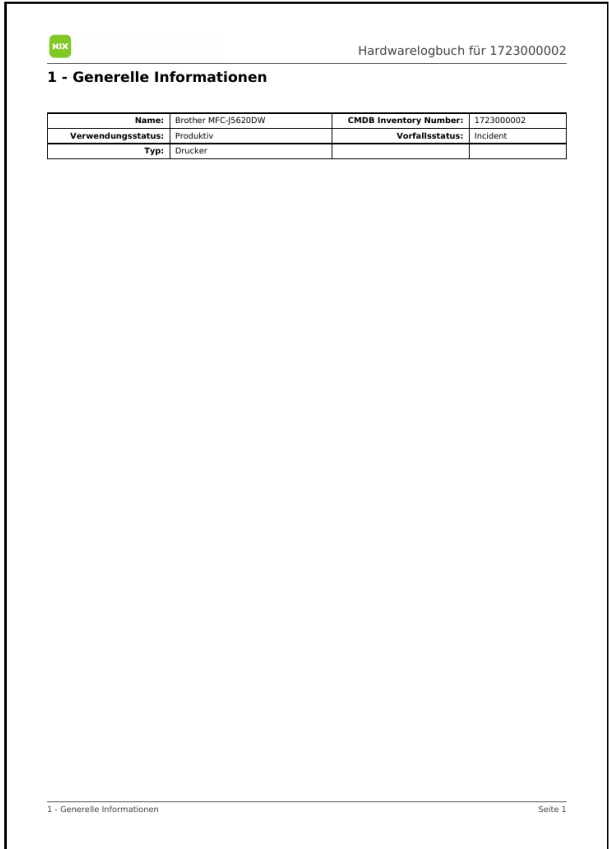

*Abbildung: Das erzeugte PDF (Beispiel)*

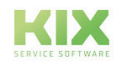

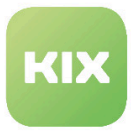

### <span id="page-18-0"></span>3.1.4 Inventory Sync

Klicken Sie im Hauptmenü "CMDB" auf den Punkt "Inventory Sync".

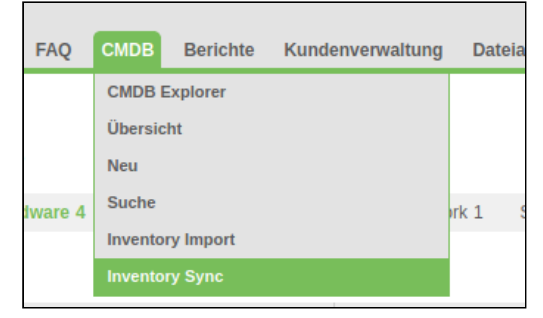

*Abbildung: Inventory Sync*

- Wählen Sie im Dropdown-Menü *"Auswahl der Quelle"* die Quelle der Daten aus.
- Geben Sie ggf. im Feld *"Filter"* einen Wert ein*.* Der Filter schränkt die Liste ein, die vom Quellsystem gegeben wird.
- Wählen Sie im Dropdwon-Menü *"Vorauswahl CI-Klasse"* eine CI-Klasse des Zielsystem KIX aus, mit der die Daten synchronisiert werden sollen.
- Klicken Sie auf die Schaltfläche *"Synchronisation starten"*.

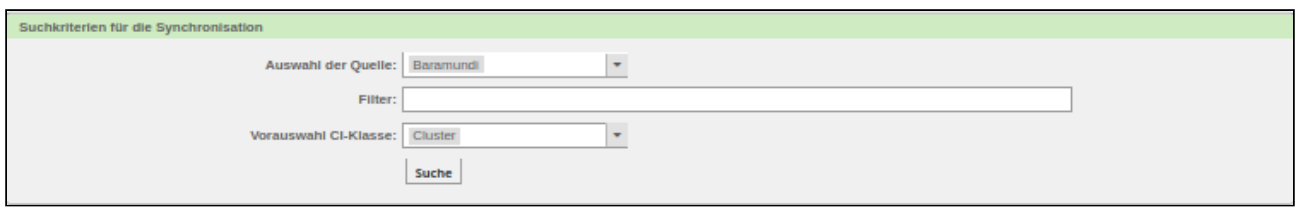

*Abbildung: Suchkriterien für die Synchronisation*

- Gefundene Objekte werden im Widget *"Gefundene Objekte"* angezeigt.
- Wählen Sie die Objekte, die Sie synchronisieren möchten aus.
- Klicken Sie auf die Schaltfläche "Synchronisation starten".
- Im Widget *"Ergebnis der Synchronistion"* werden die Ergebnisse der Synchronisation und ggf. Fehlermeldungen dargestellt.

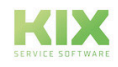

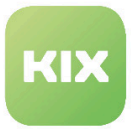

### <span id="page-19-0"></span>3.1.5 Inventory Import

- Wählen Sie im Dropdown-Menü *"Auswahl der Quelle"* die Quelle der Daten aus.
- Geben Sie ggf. im Feld *"Filter"* einen Wert ein*.* Der Filter schränkt die Liste ein, die vom Quellsystem gegeben wird.
- Wählen Sie im Dropdwon-Menü *"Vorauswahl CI-Klasse"* eine CI-Klasse des Zielsystem KIX aus, in die die zu importierenden Daten geschrieben werden sollen.
- Klicken Sie auf die Schaltfläche "Suche".

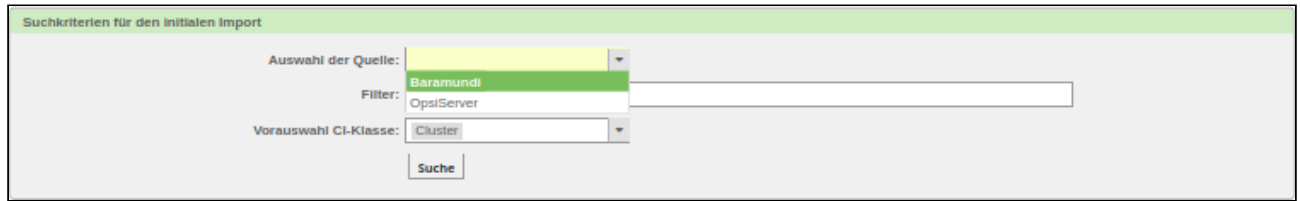

*Abbildung: Widget Suchkriterienauswahl*

 Gefundene Objekte werden im Widget *"Gefundene Objekte"* angezeigt. Hier können Sie über das Dropdownmenü zu jedem gefundenen Objekt die Zielklasse in KIX auswählen. Damit ist es möglich, gefundene Objekte ggf. verschiedenen Klassen zuzuordnen.

- Klicken Sie abschließend auf die Schaltfläche "Import starten".
- Der Import wird durchgeführt und die Ergebnisse im Widget *"Ergebnisse des Imports"* dargestellt.Hier haben Sie noch die Möglichkeit, sich die Ergebnisse als Textdatei ausgeben zu lassen.

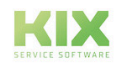

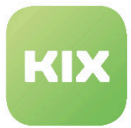

### <span id="page-20-0"></span>3.1.6 CMDB Explorer

Diese Funktion bietet Ihnen eine übersichtliche Darstellung aller CIs in einer Baumstruktur sowie die Möglichkeit Verknüpfungen herzustellen und die Detailansicht einzelner CIs aufzurufen.

Der Explorer gliedert sich in drei Spalten:

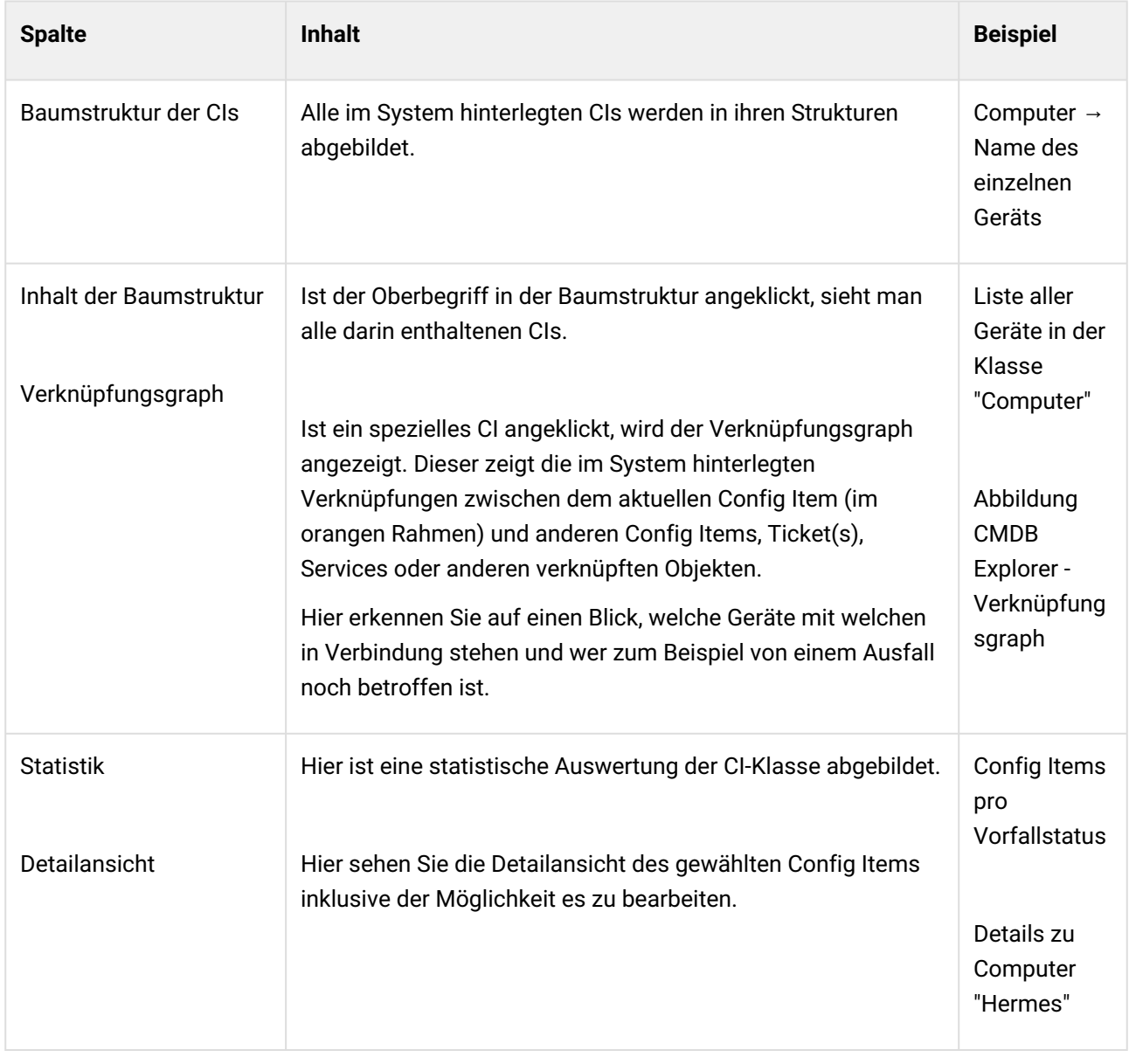

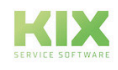

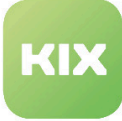

| <b>CMDB Explorer</b>                                              |              |                         |                               |                          |                       |                         |                  |                                                         |
|-------------------------------------------------------------------|--------------|-------------------------|-------------------------------|--------------------------|-----------------------|-------------------------|------------------|---------------------------------------------------------|
| Filter<br>x.                                                      |              |                         |                               |                          |                       |                         | $\equiv$ $\circ$ |                                                         |
| <b>E</b> CMDB (29)<br>Computer (13)                               | Sammelaktion |                         |                               |                          |                       |                         |                  | <b>Config Items pro Vorfallstatus</b>                   |
| 2 Kostenstelle (0)<br>Hardware (4)                                |              |                         |                               |                          | s c                   |                         |                  |                                                         |
| Standort (9)                                                      |              |                         |                               |                          | 1-13 von 13           |                         |                  |                                                         |
| D C2 Wartungsplan (2)                                             |              |                         |                               |                          |                       |                         |                  |                                                         |
| $\mathbb{R} \cdot \mathbb{R}$ Network (1)<br>$\odot$ Software (0) | ◡            |                         | <b>VERWENDUNGSSTATUS</b>      |                          | <b>VORFALLSSTATUS</b> | <b>ZULETZT GEÄNDERT</b> | <b>NA</b>        | Warnung (0)                                             |
|                                                                   |              | $\frac{1}{2}$           | Produktiv                     |                          | Operational           | 26.11.2019 12:06:37     | Se               |                                                         |
|                                                                   |              | $\frac{1}{2}$           | Produktiv                     | $\overline{\phantom{a}}$ | Incident              | 27.02.2019 14:23:23     | He               | Operational (4)                                         |
|                                                                   |              | $\qquad \qquad =\qquad$ | Produktiv                     | -                        | Incident              | 26.11.2019 12:07:06     | Ad               |                                                         |
|                                                                   |              | $\qquad \qquad =\qquad$ | Produktiv                     | $\overline{\phantom{a}}$ | Operational           | 26.09.2018 11:10:26     | Po               |                                                         |
|                                                                   |              | $\equiv$                | Produktiv                     | $\overline{\phantom{a}}$ | Incident              | 27.10.2017 11:06:17     | Po               |                                                         |
|                                                                   |              | $\frac{1}{2}$           | Produktiv                     | -                        | Incident              | 27.10.2017 11:05:44     | Ma               |                                                         |
|                                                                   |              | $\qquad \qquad =\qquad$ | Produktiv                     | $\blacksquare$           | Incident              | 03.05.2018 11:35:04     | <b>Isis</b>      | Incident (9)                                            |
|                                                                   |              | $\equiv$                | Produktiv                     |                          | Incident              | 27.10.2017 11:04:34     | Os               |                                                         |
|                                                                   |              | $\sim$                  | Produktiv                     | $\overline{\phantom{a}}$ | Incident              | 19.10.2017 09:54:00     | Ika              |                                                         |
|                                                                   |              | $\sim$                  | Produktiv                     | $\overline{\phantom{a}}$ | Incident              | 19.10.2017 09:53:37     | Pro              |                                                         |
|                                                                   |              | $\frac{1}{2}$           | Produktiv                     | $\overline{\phantom{a}}$ | Incident              | 19.10.2017 09:53:19     | Zei              |                                                         |
|                                                                   |              | $\frac{1}{2}$           | Produktiv                     | $\overline{\phantom{a}}$ | Operational           | 27.04.2020 14:16:59     | MC               |                                                         |
|                                                                   |              | $\equiv$                | <b>Configuration Baseline</b> | $\sim$                   | Operational           | 23.03.2017 13:43:25     | Str              | <b>Config Items pro Verwendungsstatus</b>               |
|                                                                   |              |                         |                               |                          |                       |                         |                  | 12<br>$\bullet$<br>$\bullet$<br>$\bullet$<br>1111111111 |

*Abbildung: CMDB Explorer*

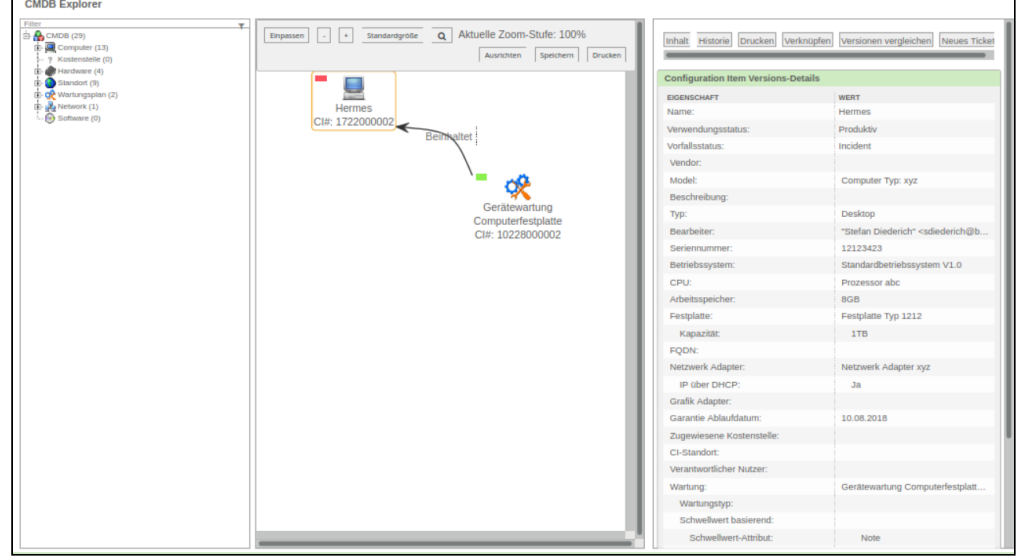

*Abbildung: CMDB Explorer - Verknüpfungsgraph*

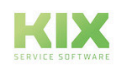

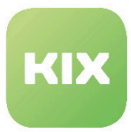

# <span id="page-22-0"></span>3.2 Anpassungen im Modul "Kundenverwaltung"

Das Modul wird umbenannt in "Kunden - Services - SLAs" und enthält zusätzlich die Funktion, dem Kunden neben einem Service eine SLA (Service Level Agreement) zuzuordnen.

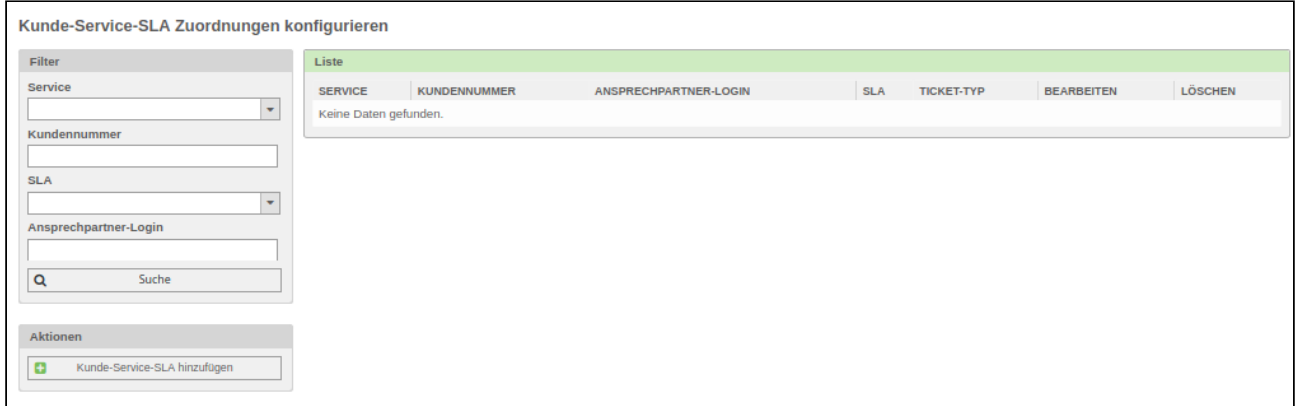

*Abbildung: Modul "Kundenverwaltung :: Kunden-Services-SLAs"*

Über den Filter lässt sich die Liste nach folgenden Kriterien durchsuchen:

- Service
- Kundennummer
- SLA
- Ansprechpartner-Login

#### **Kunden mit Services-SLA verknüpfen**

Klicken Sie auf die Aktion "*Kunden-Services-SLAs hinzufügen*" und es öffnet sich der entsprechende Dialog.

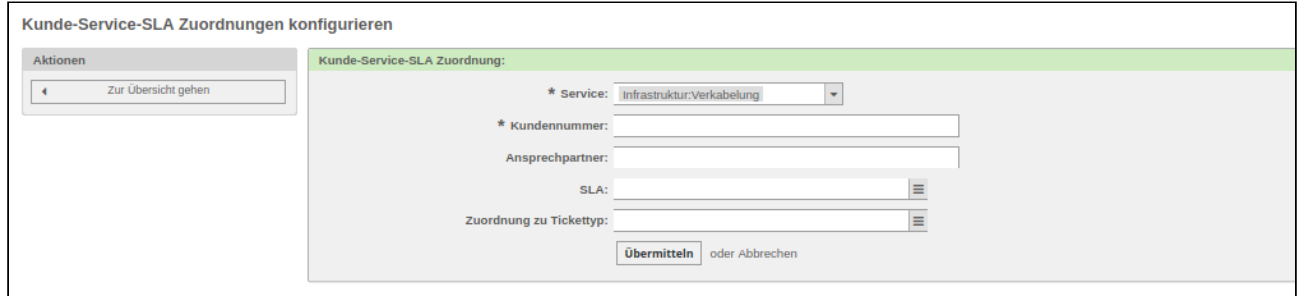

*Abbildung: Kunden-Services-SLAs hinzufügen*

In einem Schritt können Sie nun über das jeweilige Drop-down-Menü sowohl den Service (Pflichtangabe) als auch das SLA mit dem Kunden (Kundennummer - Pflichtfeld) verknüpfen.

Um den Vorgang abzuschließen, klicken Sie auf die Schaltfläche "Übermitteln".

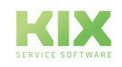

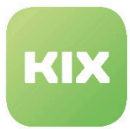

## <span id="page-23-0"></span>3.3 Anpassungen im Modul "Tickets"

#### **Anhangsuche**

In der Ticketsuche - Navigationspunkt "Tickets" - Suche - stehen zwei Felder zur Verfügung, um gezielt nach Anhängen zu suchen: Name der Anlage und Inhalt der Anlage.

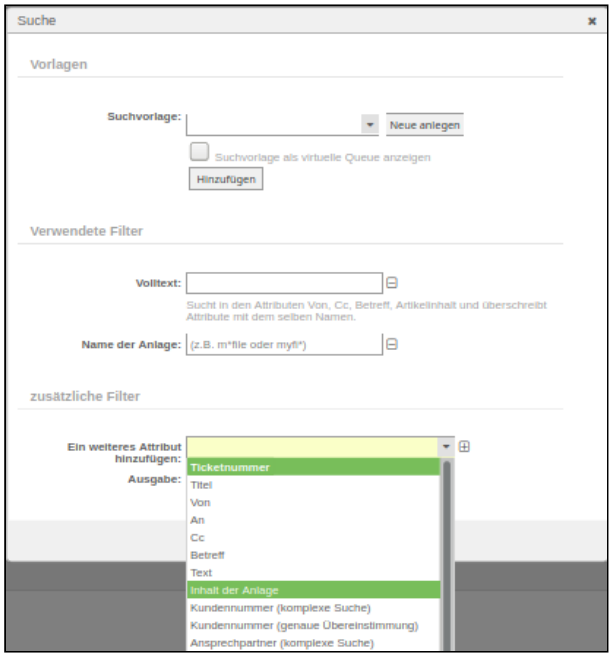

*Abbildung: Dialog Ticketsuche - Anhangsuche*

#### **Duplikatsanzeige**

Beim Erstellen eines neuen Tickets erscheint bei Eingabe der Betreffzeile ein Dropdown mit ähnlichen, bereits vorhandenen Titeln (sofern Ihr Admin diese Funktion aktiviert hat).

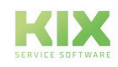

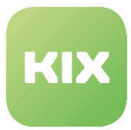

### <span id="page-24-0"></span>3.3.1 Gesprächsleitfaden

Die Funktion *"Gesprächsleitfaden"* bietet die Möglichkeit, bei der Ticketerstellung definierte Fragen mit definierten Antwortmöglichkeiten in das Ticket einzufügen. Diese Funktion ist bspw. hilfreich, wenn ein Ansprechpartner ein bekanntes technisches Problem meldet für das bekannte Lösungsansätze existieren.

Ihr Administrator hat die Möglichkeit, die Fragen und Antwortmöglichkeiten zu definieren sowie neue Gesprächsleitfäden anzulegen. Die so erstellten Leitfäden können dann bei der Ticketerstellung sowohl im Agenten- als auch im Kundenfrontend genutzt werden.

#### **Ein neues Ticket mit Gesprächsleitfaden erstellen**

• Klicken Sie im Menü *"Tickets"* auf den Menüpunkt *"Neues Ticket"* ODER in der Werkzeugleiste auf das Symbol  $\blacksquare$ .

Der Dialog *"Neues Ticket erstellen"* erscheint:

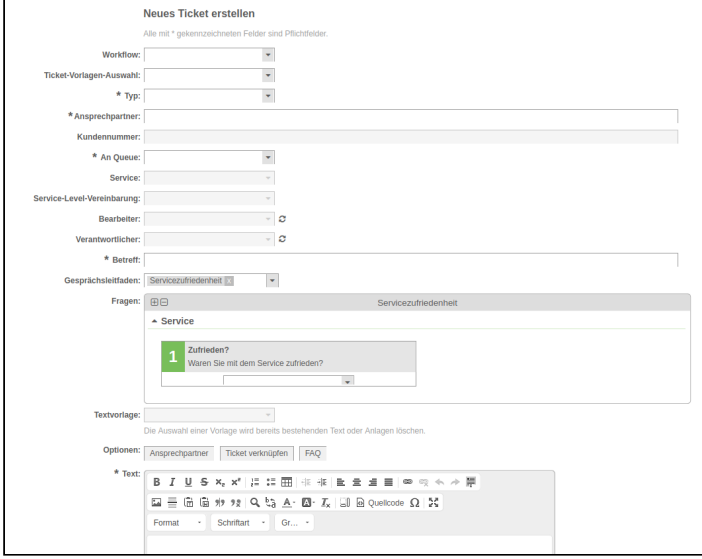

- Wählen Sie im Auswahlfeld *"Gesprächsleitfaden"* einen vordefinierten Gesprächsleitfaden.
- Beantworten Sie die Fragen, die im ausgewählten Gesprächsleitfaden definiert wurden.
- Führen Sie die restlichen Schritte zur Ticketerstellung durch. Klicken Sie abschließend auf die Schaltfläche "Übermitteln".

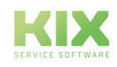

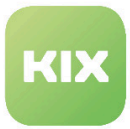

#### **Der Tab** *"Gesprächsleitfaden"* **in der Ticketdetailansicht**

Der Tab *"Gesprächleitfaden"* zeigt die Antworten, die vom Ansprechpartner gegeben wurden im Layout der Fragestellung.

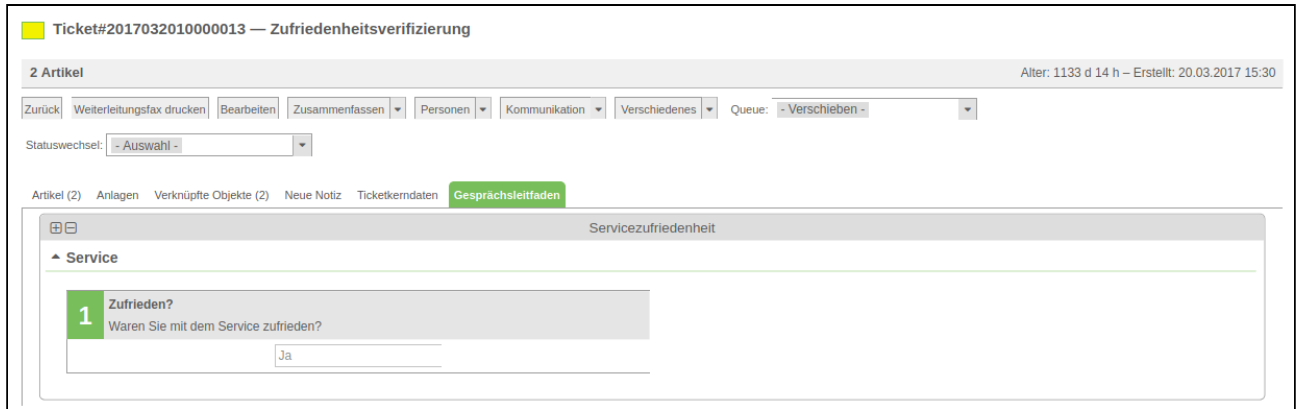

*Abbildung: Tab Gesprächsleitfaden in der Ticketdetailansicht*

#### **Hinweis**

Beim Versand eines Artikels, in dem ein Gesprächsleitfaden enthalten ist, steht dieser stets am Ende der E-Mail. Das wird bedingt durch das systemseitige Zusammenfassen der einzelnen Komponenten einer Nachricht (Inhalt, Signatur, Gesprächsleitfaden). Die Reihenfolge kann nicht durch den Admin beeinflusst werden.

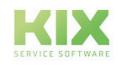

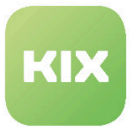

### <span id="page-26-0"></span>3.3.2 Automatische Zuweisung von Besitzer / Verantwortlichen

Agenten leiten häufig E-Mails an KIX weiter. Wird ein neues Ticket aus einer Mail erstellt, kann vom System geprüft werden, ob zu dem Absender ein Agent existiert, der für die entsprechende Queue berechtigt ist. Wenn ja, soll dieser Agent automatisch als Bearbeiter und/oder Verwantwortlicher gesetzt werden. Dabei ist keine Ticket-Sperre notwendig.

Möchten Sie diese Einstellung für sich aktivieren, so öffnen Sie die persönlichen Einstellungen (Zahnrad oben rechts) und wählen folgenden Punkt:

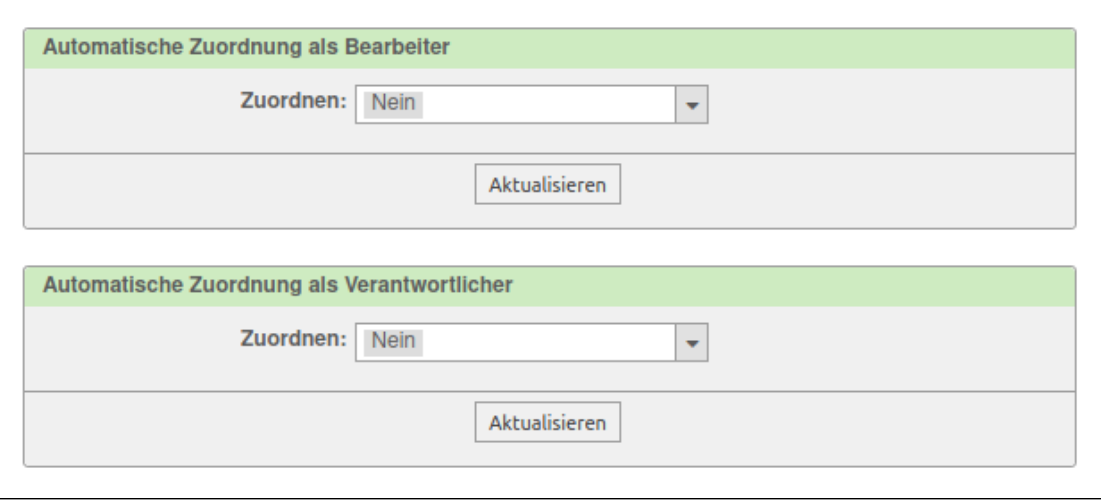

*Abbildung: Persönliche Einstellungen für automatische Zuweisung*

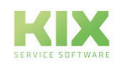

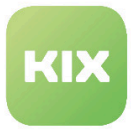

### <span id="page-27-0"></span>3.3.3 Vorschau für Artikelanhänge

Über das Auge-Symbol in der Spalte für die Anhänge des Artikel kann eine Vorschau für Bild-Dateien aufgerufen werden.

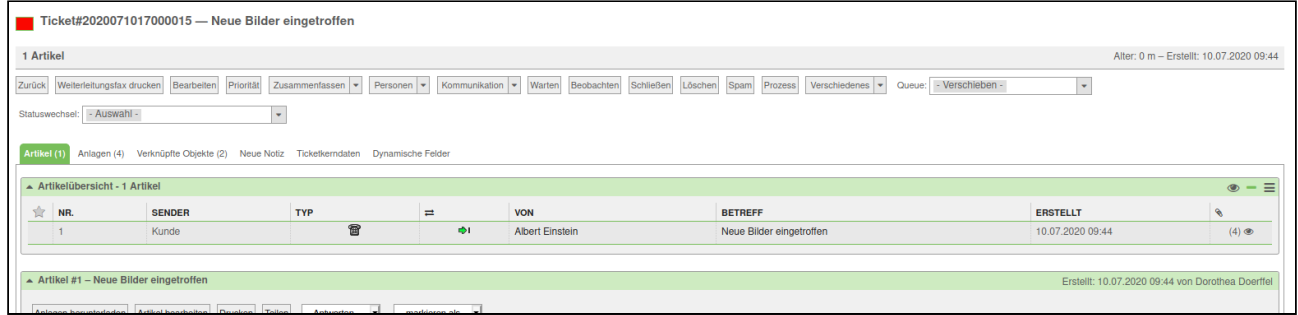

Es öffnet sich ein Overlay, welches die verfügbaren Bilder als Galerie anzeigt. Mit Pfeilen links und rechts kann hier zum vorherigen oder nächsten Bild navigiert werden. Über das Kreuz oben rechts in der Ecke wird der Dialog geschlossen. Ist der Bilddownload aktiv, so wird er über ein Symbol ermöglicht.

Dies ist auch für PDFs möglich. Hierfür muss Ihr Admin Einstellungen vornehmen.

**Hinweis:** Wird der Internet Explorer verwendet, muss ein externer PDF-Viewer installiert werden, der eine Browser Unterstützung besitzt (bspw. Adobe).

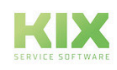

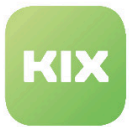

### <span id="page-28-0"></span>3.3.4 Ticket Detailansicht - Anlagen aus Dynamischen Feldern anzeigen

In der Ticket Detailansicht hinter dem Tab "Anlagen" befinden Sich neben den Anlagen, die an Artikel angehängt wurden, auch Anlagen, welche über ein dynamisches Feld dem Ticket beigefügt wurden.

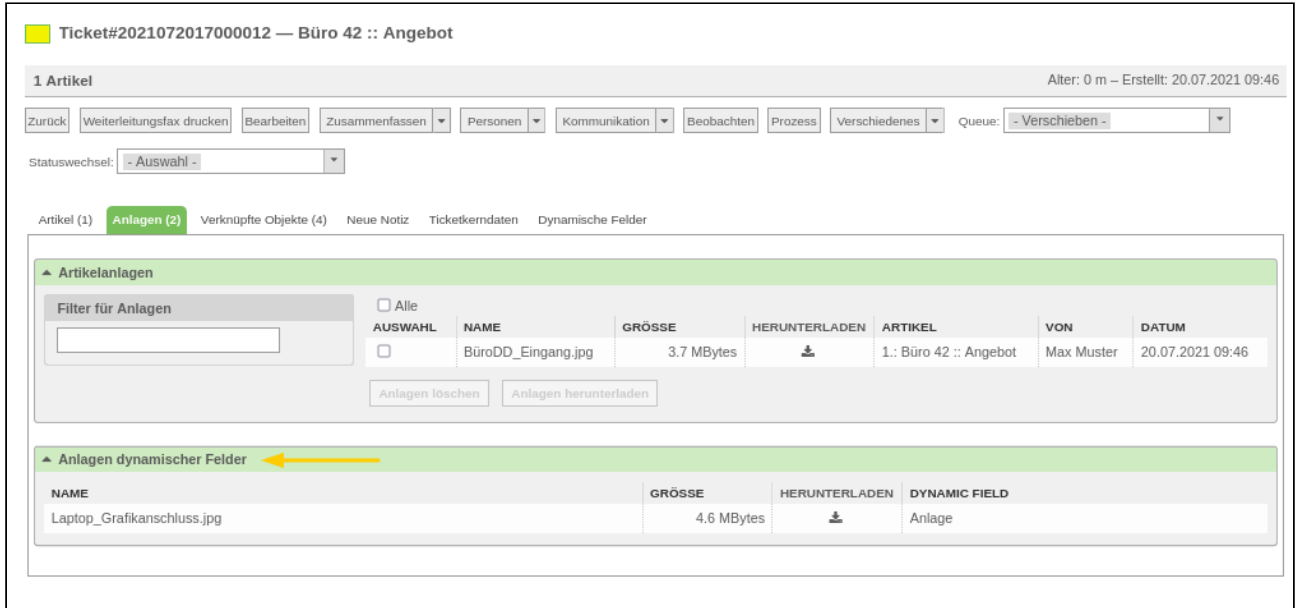

*Abb.: Beispielticket mit Anlagen aus Artikel und aus einem dynamischen Feld.*

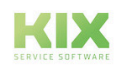

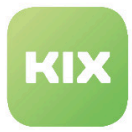

# <span id="page-29-0"></span>3.4 Modul "Dateiaustausch"

Im Modul "Dateiaustausch" können Sie Dateien in Ihrem KIX Pro austauschen.

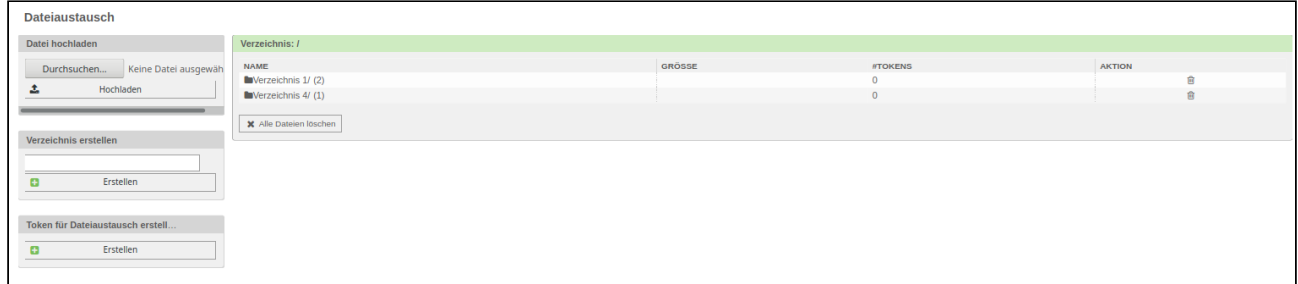

*Abbildung: Modul "Dateiaustausch"*

Am linken Rand finden Sie die Aktionen, die Ihnen in diesem Modul zur Verfügung stehen. Rechts daneben befindet sich die Liste aller bereits vorhandene Verzeichnisse.

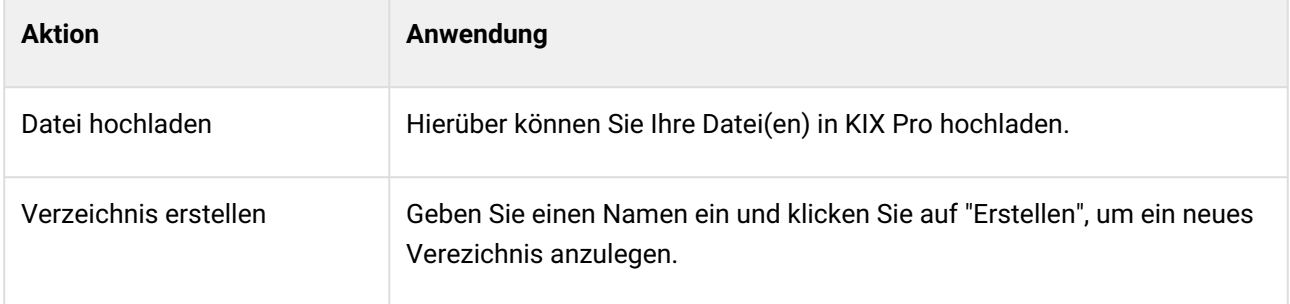

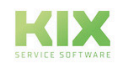

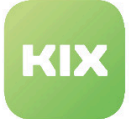

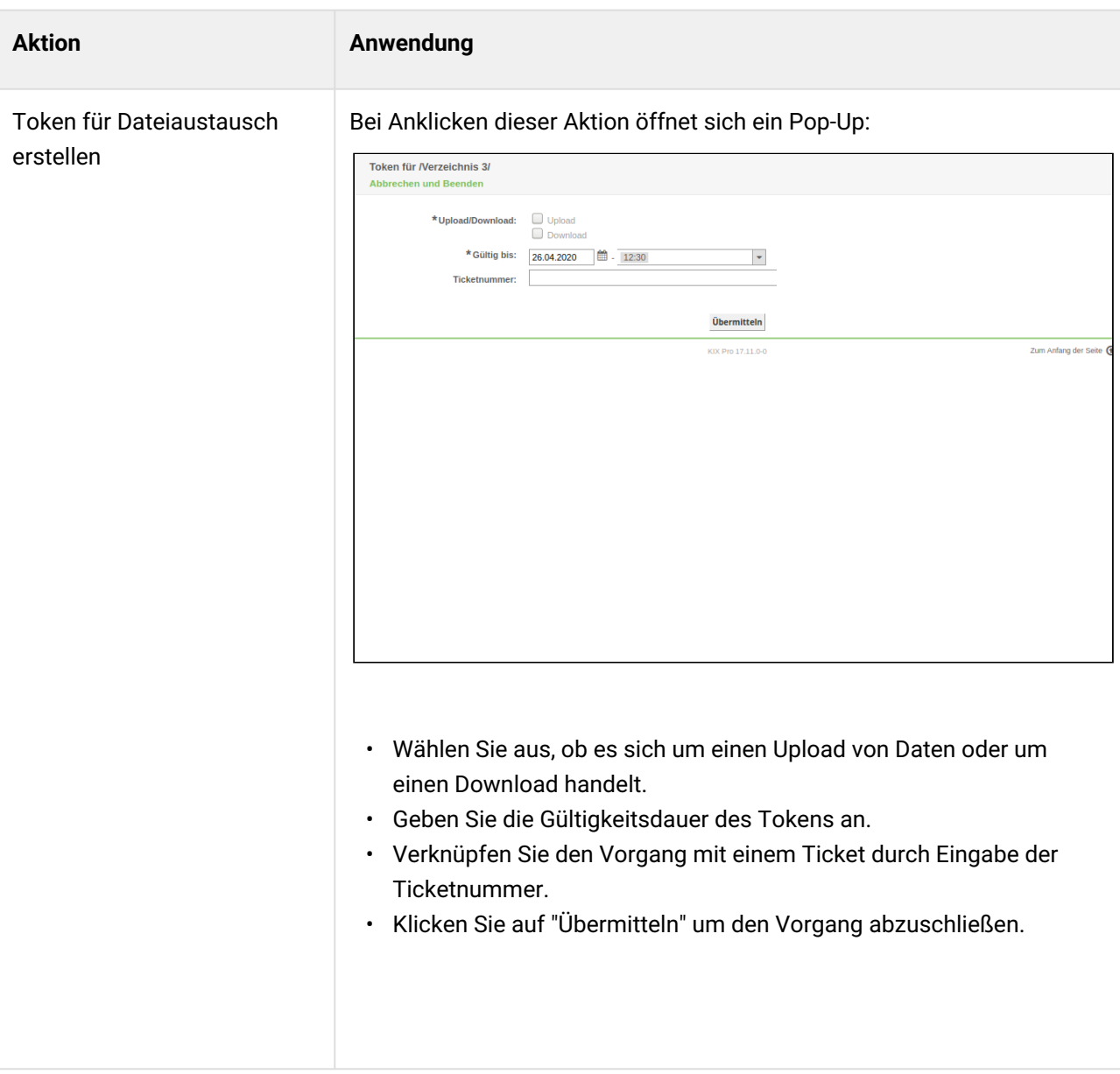

#### **Liste der Verzeichnisse**

- Klicken Sie ein Verzeichnis an, um in das Unterverzeichnis mit den Datenpaketen zu kommen.
- Über anklicken der obersten Zeile " übergeordnetes Verzeichnis" gelangen Sie zur Übersicht aller Verzeichnisse zurück.
- Durch Anklicken des Buttons "Alle Dateien löschen" löschen Sie alle Datenpakete des Verzeichnisses.

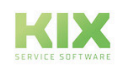

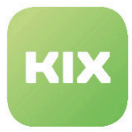

# <span id="page-31-0"></span>3.5 Modul "Terminkalender"

Im Modul "Terminkalender" steht dem Agenten ein Kalender zur Verfügung, der sowohl termingebundene Tickets als auch private Termine abbildet.

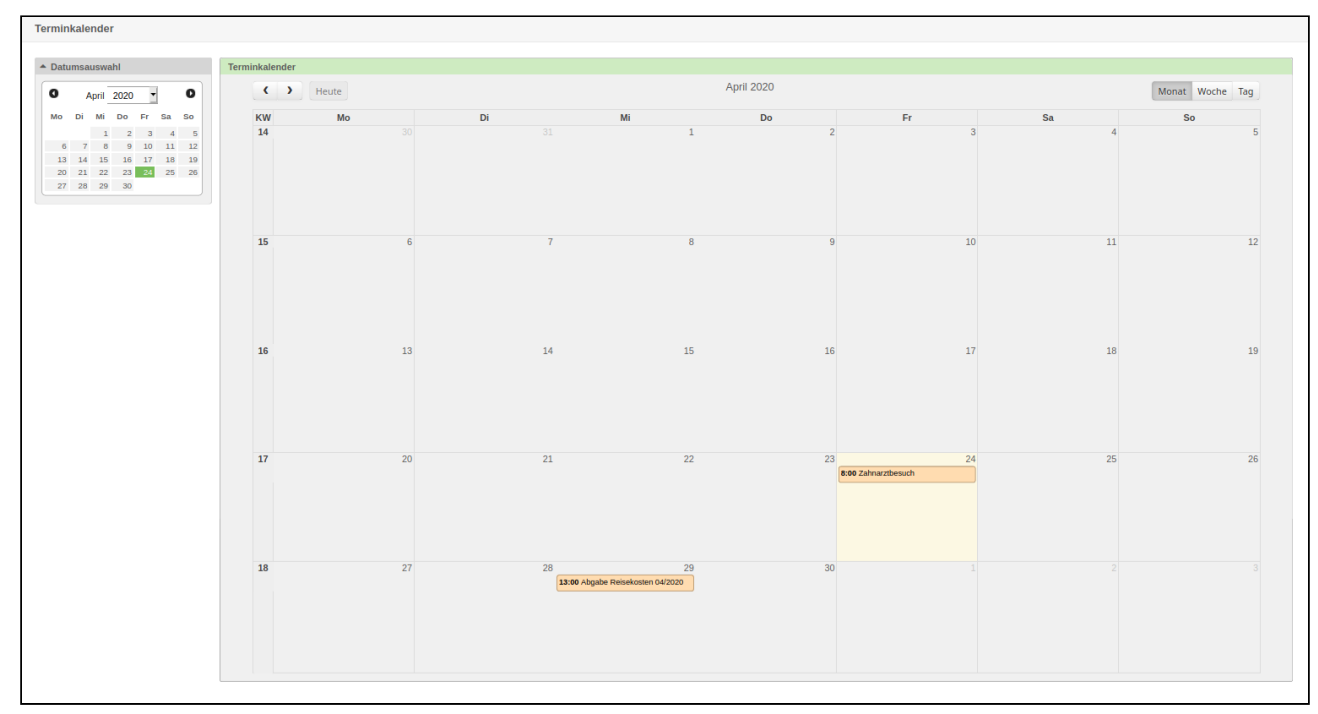

*Abbilung: Modul "Terminkalender"*

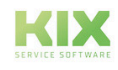

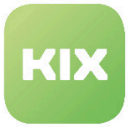

#### **Termine aus Tickets**

Beim Erstellen eines Tickets stehen Ihnen die Felder Geplanter Start / Geplantes Ende zur Verfügung. Füllen Sie diese Felder aus und sind zeitgleich 'Bearbeiter' oder 'Verantwortlich' für dieses Ticket, wird es in Ihrem Kalender angezeigt.

|                                               | <b>Neues Ticket erstellen</b>                                                                                                    |
|-----------------------------------------------|----------------------------------------------------------------------------------------------------|
|                                               | Alle mit * gekennzeichneten Felder sind Pflichtfelder.                                                                                                    |
| Workflow:                                     | $\bar{\phantom{a}}$                                                                                                    |
| Ticket-Vorlagen-Auswahl:<br>* Typ:            | $\star$<br>$\star$                                                                                                    |
| * Ansprechpartner:                            |                                                                                                    |
| Kundennummer:                                 |                                                                                                    |
| $*$ An Queue:                                 | ÷                                                                                                    |
| Service:                                      | $\overline{\phantom{a}}$                                                                                                    |
| Service-Level-Vereinbarung:                   | v                                                                                                    |
| Bearbeiter:                                   | ø                                                                                                    |
| Verantwortlicher:                             | ø                                                                                                    |
| $*$ Betreff:                                  |                                                                                                    |
| Gesprächsleitfaden:                           | $\overline{\phantom{a}}$                                                                                                    |
| Textvorlage:                                  | $\downarrow$                                                                                                    |
|                                               | Die Auswahl einer Vorlage wird bereits bestehenden Text oder Anlagen löschen.                                                                                                    |
|                                               | Optionen: Ansprechpartner Ticket verknüpfen FAQ                                                                                                    |
| * Text:                                       | B J U S X, x' にに田 中 生 日 ま ま 田 中 セ ヘ 々 原                                                                                                    |
|                                               | i.<br>$\overline{a}$<br>×.<br>٠.,<br>$\sim$                                                                                                    |
|                                               | $\begin{minipage}{.4\linewidth} \textbf{Schritart} \quad \  \  \cdot \quad \  \  \, \textbf{Schrittart} \quad \  \  \, \textbf{Schrittart} \quad \  \  \, \textbf{Schrittart} \quad \  \  \, \textbf{Schrittart} \quad \  \  \, \textbf{Schrittart} \quad \  \  \, \textbf{Schrittart} \quad \  \  \, \textbf{Schrittart} \quad \  \  \, \textbf{Schrittart} \quad \  \  \, \textbf{Schrittart} \quad \  \  \, \textbf{Schrittart} \quad \  \  \, \textbf{Schrittart} \quad \  \$<br>Format<br>$\sim$<br>Gr<br>× |
|                                               |                                                                                                    |
|                                               |                                                                                                    |
|                                               |                                                                                                    |
|                                               |                                                                                                    |
|                                               |                                                                                                    |
|                                               |                                                                                                    |
|                                               |                                                                                                    |
|                                               |                                                                                                    |
|                                               |                                                                                                    |
|                                               |                                                                                                    |
|                                               |                                                                                                    |
| Anlage:<br>Nächster Status des Tickets: offen | Durchsuchen<br>Keine Dateien ausgewählt.<br>$\overline{\phantom{a}}$                                                                                                    |
| Auswirkung:                                   | Ļ                                                                                                    |
| Priorität: 3 normal                           | ÷                                                                                                    |
| Entscheidung: 24.04.2020                      | 兰 14:00<br>$\overline{\phantom{a}}$                                                                                                    |
| Fälligkeitsdatum: 27.04.2020                  | 兰 14:00<br>$\overline{\phantom{a}}$                                                                                                    |
| <b>Test Dropdown GeneralCatalog:</b>          | $\overline{\phantom{a}}$                                                                                                    |
| Planned maintenance start: 24.04.2020         | $\overline{\phantom{a}}$<br>$\Box$ - 14:00                                                                                                    |
| Planned maintenance end: 24.04.2020           | ■ 14:00<br>$\bar{\phantom{a}}$                                                                                                    |
| Maintenance due date: 24.04.2020              | m                                                                                                    |
| Affected Location:                            |                                                                                                    |
| Affected Confightem:                          |                                                                                                    |
| Typ des JIRA-Issue:                           | $\star$                                                                                                    |
| * Projekt des JIRA-Issue:                     |                                                                                                    |
| Erstelle externes Ticket:                     |                                                                                                    |
| <b>Betroffene Cls:</b>                        |                                                                                                    |
| Test754:                                      | Durchsuchen                                                                                                    |
| Projekt:                                      |                                                                                                    |
|                                               |                                                                                                    |
| Teilprojekt:                                  |                                                                                                    |
| Arbeitspaket:                                 |                                                                                                    |
| Teilarbeitspaket:                             |                                                                                                    |
|                                               |                                                                                                    |
| Marklerung:                                   | $\star$                                                                                                    |
| Zeiteinheiten (Arbeitseinheiten):             | Stunden<br>Minuten<br>$\sqrt{\frac{1}{2}}$ Erstellen<br>Als Entwurf (Betreff und Text) speichern                                                                                                    |

*Abbildung: Start- und Enzeitpunkt in neuen Ticket einstellen*

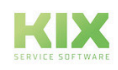

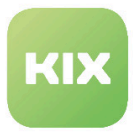

#### **Privater Termin**

Mit dem Kalender können Sie auch Ihre privaten Termine verwalten. Klicken Sie im Modul auf "Privater Termin". Es öffnet sich ein Pop-up.

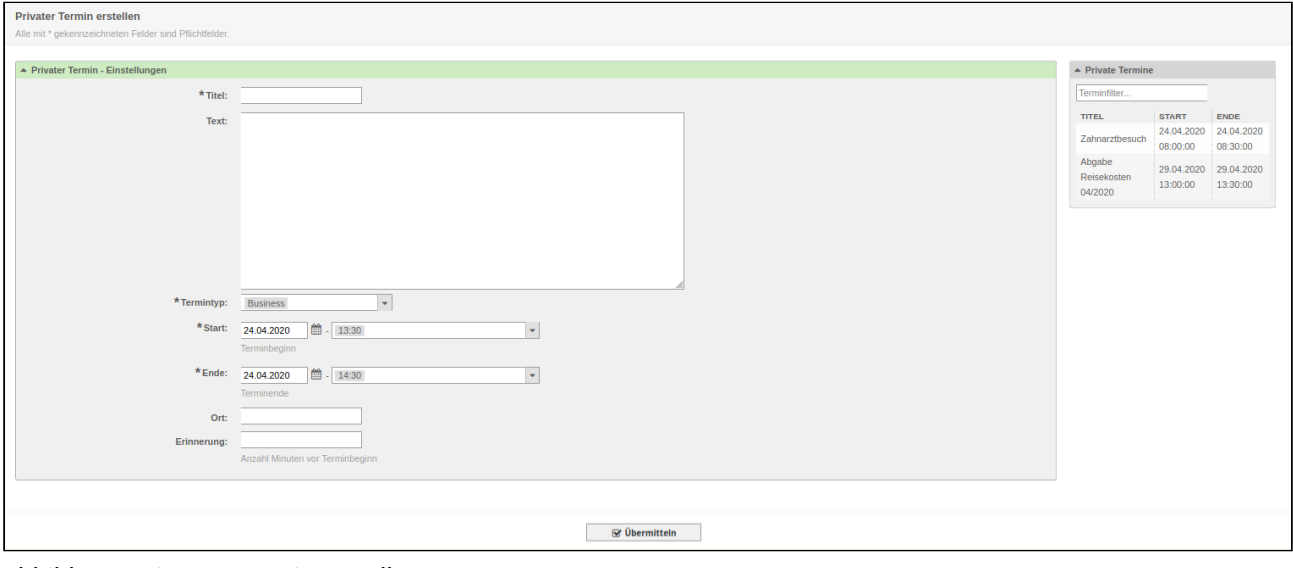

*Abbildung: Privaten Termin erstellen*

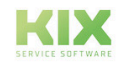

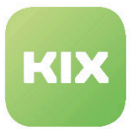

# <span id="page-34-1"></span><span id="page-34-0"></span>3.6 Modulübergreifen Anpassungen

### 3.6.1 Neuigkeiten anzeigen

Ihr Administrator hat die Möglichkeit über das System zentrale Neuigkeiten oder Nachrichten zu verteilen sowohl im Kundenfrontend als auch im Agentenfrontend.

Beispiel für Nachricht im Loginbereich:

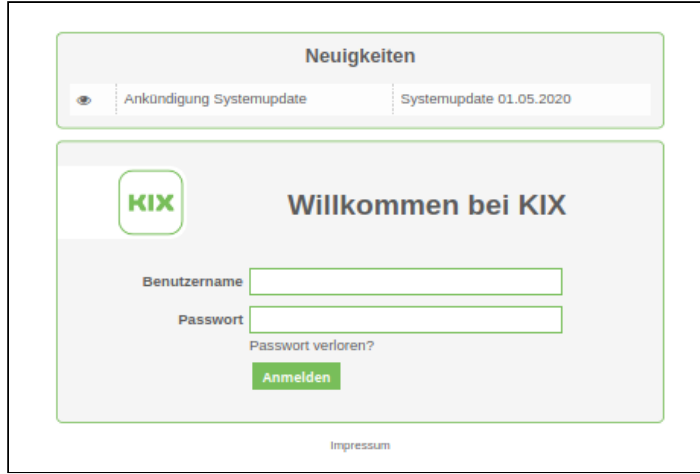

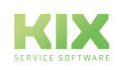

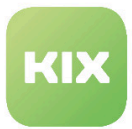

### <span id="page-35-0"></span>3.6.2 Abwesenheitszeit - Queues ohne Benachrichtigung einstellen

Sie haben die Möglichkeit über "Persönliche Einstellungen" eine "Abwesenheitszeit" einzustellen. Ist diese "Abwesenheitszeit" aktiv gesetzt, öffnet sich ein weiteres Formularfeld mit dem Titel "Queues ohne Benachrichtigung bei Abwesenheit". Darin enthalten ist eine Queueauswahl (analog der Auswahl für "Meine Queues") über die Sie Benachrichtigungen während Ihrer Abwesenheit deaktivieren können.

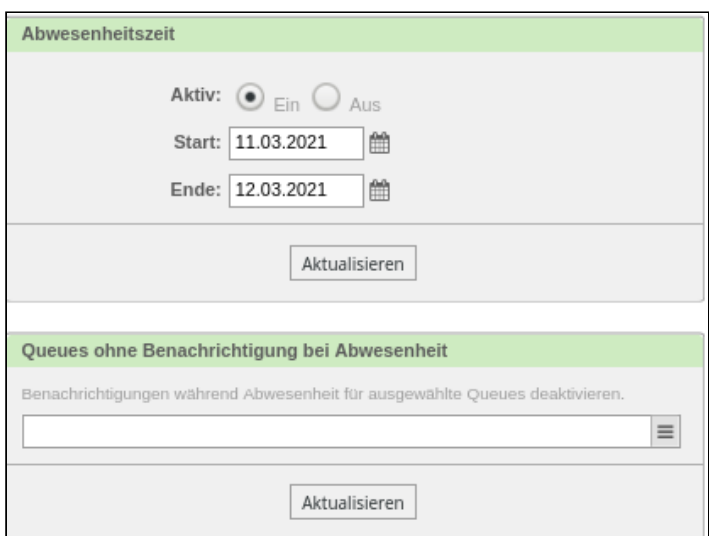

Wird also während Ihrer Abwesenheit eine Benachrichtigung an Sie gerichtet und das Ticket befindet sich in einer der per Auswahl deaktivierten Queues erhalten Sie KEINE Benachrichtigung. Wenn Sie für den Zeitraum der Abwesenheit einen Vertreter eingestellt haben ( Formularfeld "Abwesenheitsvertretung"), erhält jedoch der Vertreter die Benachrichtigung. Über die Ticket-History ist dieser Prozess nachvollziehbar.

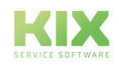

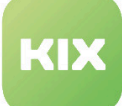

# <span id="page-36-1"></span><span id="page-36-0"></span>4 Haftungsausschluss KIX Pro

# 4.1 Haftung für Inhalte

Die Inhalte unserer Seiten und Dokumente wurden mit größter Sorgfalt erstellt. Dennoch kann für eventuelle technische oder redaktionelle Fehler oder Auslassungen in diesem Dokument keine Haftung übernommen werden. Dies gilt auch für jegliche Neben- oder Folgeschäden, die möglicherweise aus Bereitstellung, Funktion oder Gebrauch dieses Materials entstehen.

Hinweise bezüglich Gestaltung, Ergänzungen und eventuell vorhandener Fehler können Sie jederzeit unserem Supportteam [\(https://forum.kixdesk.com](https://forum.kixdesk.com)) übermitteln. Gern werden wir sinnvolle Anregungen und Verbesserungen aufgreifen und umsetzen.

Alle in diesem Werk mitgeteilten Daten, Merkmale und Beschreibungen können sich jederzeit und ohne besondere Ankündigungen ändern. Personennamen und Firmenbezeichnungen sind frei erfunden. Eventuelle Übereinstimmungen mit real existierenden Personen und Unternehmen sind rein zufällig.

Als Diensteanbieter sind wir gemäß § 7 Abs.1 TMG für eigene Inhalte auf diesen Seiten nach den allgemeinen Gesetzen verantwortlich. Nach §§ 8 bis 10 TMG sind wir als Diensteanbieter jedoch nicht verpflichtet, übermittelte oder gespeicherte fremde Informationen zu überwachen oder nach Umständen zu forschen, die auf eine rechtswidrige Tätigkeit hinweisen.

Verpflichtungen zur Entfernung oder Sperrung der Nutzung von Informationen nach den allgemeinen Gesetzen bleiben hiervon unberührt. Eine diesbezügliche Haftung ist jedoch erst ab dem Zeitpunkt der Kenntnis einer konkreten Rechtsverletzung möglich. Bei Bekanntwerden von entsprechenden Rechtsverletzungen werden wir diese Inhalte umgehend entfernen.

# <span id="page-36-2"></span>4.2 Haftung für Links

Unser Angebot enthält Links zu externen Webseiten Dritter, auf deren Inhalte wir keinen Einfluss haben. Deshalb übernehmen wir für diese fremden Inhalte keine Gewähr. Für die Inhalte der verlinkten Seiten ist stets der jeweilige Anbieter oder Betreiber der Seiten verantwortlich. Die verlinkten Seiten wurden zum Zeitpunkt der Verlinkung auf mögliche Rechtsverstöße überprüft. Rechtswidrige Inhalte waren zum Zeitpunkt der Verlinkung nicht erkennbar.

Eine permanente inhaltliche Kontrolle der verlinkten Seiten ist ohne konkrete Anhaltspunkte einer Rechtsverletzung nicht zumutbar. Bei Bekanntwerden von Rechtsverletzungen werden wir derartige Links umgehend entfernen.

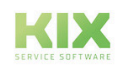

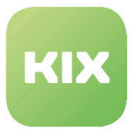

# <span id="page-37-0"></span>4.3 Urheberrecht

Die durch die Seitenbetreiber erstellten Inhalte unterliegen dem deutschen Urheberrecht. Die Vervielfältigung, Bearbeitung, Verbreitung und jede Art der Verwertung außerhalb der Grenzen des Urheberrechtes bedürfen der schriftlichen Zustimmung des jeweiligen Autors bzw. Erstellers.

Soweit die Inhalte auf dieser Seite nicht vom Betreiber erstellt wurden, werden die Urheberrechte Dritter beachtet. Insbesondere werden Inhalte Dritter als solche gekennzeichnet. Sollten Sie trotzdem auf eine Urheberrechtsverletzung aufmerksam werden, bitten wir um einen entsprechenden Hinweis. Bei Bekanntwerden von Rechtsverletzungen werden wir derartige Inhalte umgehend entfernen.

Copyright ©2024 KIX Service Software GmbH, Chemnitz

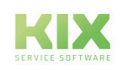

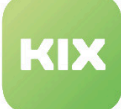

# <span id="page-38-0"></span>5 Zweckbestimmung für die Verwendung von KIX Pro im medizinischen Bereich

KIX ist weder dafür geeignet, bestimmt, noch zugelassen, Krankheiten, Verletzung oder Behinderungen zu erkennen, verhüten, überwachen, behandeln, zu lindern oder zu kompensieren. KIX dient auch nicht der Untersuchung, der Ersetzung oder der Veränderung des anatomischen Aufbaus oder eines physiologischen Vorgangs. Zudem darf KIX nicht dafür eingesetzt werden, unmittelbar ein diagnostisches oder therapeutisches Produkt zu steuern. KIX ist ferner nicht dazu bestimmt, mit einem Medizinprodukt so verwendet zu werden, dass dieses Medizinprodukt seine Zweckbestimmung erfüllen kann.

KIX ist im medizinischen Bereich ausschließlich für Verwaltungs- und Datenbankaufgaben zu verwenden. Unter Beachtung der vorstehenden Einschränkungen kann KIX daher im medizinischen Umfeld angewendet werden

- für reine Dokumentationszwecke, wie etwa:
	- das übergreifende Management von Equipment in Form von Verwaltung und Inventarisierung der Gerätedaten (Metadaten der Geräte) wie Namen, IP-Adressen, Seriennummern, Verantwortliche, Garantiezeiten, Dienstleister, Betriebsdokumentation, Lizenzinformationen, Kostenstellen sowie der Verwaltung / Organisation der Benutzer, Geräte-Einweisungen;
	- die zentrale Dokumentation aller Tätigkeiten und Änderungen in der IT etwa aufgrund von durchgeführten Instandhaltungs- oder anderen Serviceleistungen (bspw. Medizingeräte-Logbuch);
	- zum Aufbau einer Wissensdatenbank.
- zur Automatisierung und Vereinfachung allgemeiner Verwaltungsabläufe, wie etwa:
	- im Service und technischen Kundendienst, beispielsweise im IT-Service (Störungen, Änderungen, Wartung);
	- in der Haustechnik (Störungen, Änderungen, Reinigung) oder der Medizingerätetechnik.
- für Überwachungszwecke und Kalenderfunktionen, etwa:
	- von zentralen IT-Diensten (Netzwerk, Mail, Datenserver, SAP, ...) ;
	- sowie von Störungs- und Bedarfsmeldungen an die IT, Haustechnik, Medizingerätetechnik;
	- die Planung von regelmäßigen Wartungsarbeiten und die Erinnerung an Wechsel von Verschleißteilen;
	- die Organisation von regelmäßigen Bestellungen und die Einsatzplanung der Service-Techniker.

KIX dient nicht dazu, das Funktionieren von Medizinprodukten zu ermöglichen oder zu gewährleisten und darf zu diesem Zweck auch nicht eingesetzt werden. Sofern KIX im Rahmen der vorstehenden Funktionalitäten zudem einen Datenaustausch in Form einer Schnittstellenfunktion zulässt, weisen wir darauf hin, dass KIX nicht zur Veränderung oder sonstige Einflussnahme auf Daten in medizinisch oder therapeutisch relevanter Art und Weise genutzt werden darf.

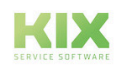

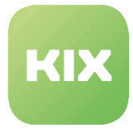

Eine Verwendung von KIX im medizinischen Bereich ist nur innerhalb der oben dargelegten Bereiche zulässig. Für eine darüber hinausgehende oder abweichende Verwendung übernimmt die KIX Service Software GmbH keinerlei Haftung.

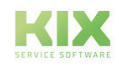